# TRANSAKSI VALUTA ASING MENGGUNAKAN METODE SPOT RATE DAN SPOT CROSS

# TUGAS AKHIR

Diajukan Sebagai Salah Satu Syarat Untuk Memperoleh Gelar Sarjana Jurusan Teknik Informatika

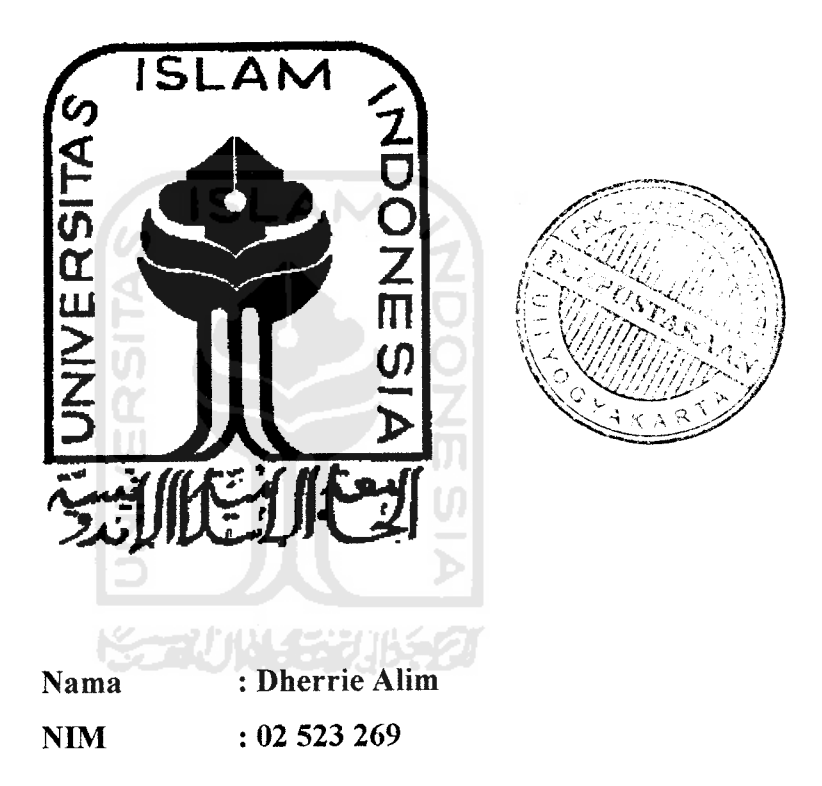

*JURUSAN TEKNIK INFORMATIKA FAKULTAS TEKNOLOGIINDUSTRI UNIVERSITAS ISLAM INDONESIA YOGYAKARTA 2007*

LEMBAR PENGESAHAN PEMBIMBING

# TRANSAKSI VALUTA ASING MENGGUNAKANMETODE SPOT RATE DAN SPOT CROSS

## TUGAS AKHIR

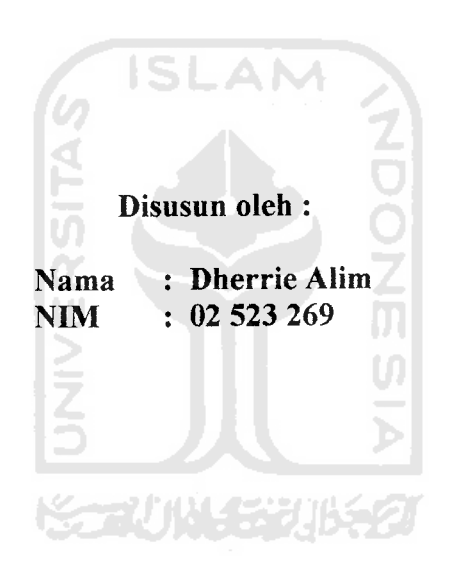

Yogyakarta, 21 Agustus 2007

Pembimbing

(Taufiq Hidayat, ST., MCS.)

## LEMBAR PERNYATAAN KEASLIAN HASIL TUGAS AKHIR

Yang bertanda tangan di bawah ini Nama<br>
NIM : Dherrie Alim<br>
02.523.269  $: 02$  523 269 Tugas Akhir dengan judul :

# TRANSAKSI VALUTA ASING MENGGUNAKAN METODE SPOT RATE DAN SPOT CROSS

Dengan ini saya menyatakan dengan sesungguhnya bahwa dalam Tugas Akhir ini tidak terdapat keseluruhan tulisan atau karya yang saya ambil dengan menyalin, meniru dalam bentuk rangkaian kalimat atau simbol atau algoritma atau program yang menunjukkan gagasan atau pendapat atau pemikiran orang lain, yang saya aku seolah-olah sebagai tulisan atau karya saya sendiri.

Apabila saya melakukan hal tersebut di atas, baik sengaja atau tidak, dengan ini saya menyatakan menarik Tugas Akhir yang saya ajukan sebagai hasil karya saya sendiri ini. Bila di kemudian hari terbukti bahwa saya melakukan tindakan di atas, gelar dan ijazah yang telah diberikan oleh Universitas Islam Indonesia batal saya terima.

Saksi-saksi Taufiq Hidayat, ST., MCS. Sri Kusumadewi. S.Si.. MT Yogyakarta, 21 Agustus 2007 Yang Membuat Pernyataan Dherrie Alim

Hendrik, ST.

Saksi III

Saksi I

Saksi II

# LEMBAR PENGESAHAN PENGUJI

# TRANSAKSI VALUTA ASING MENGGUNAKAN METODE SPOT RATE DAN SPOT CROSS

## *TUGAS AKHIR*

Oleh: \ ;! .

Nama :Dherrie Alim " . **'-../Js^'** NIM : 02 523 269

Telah Dipertahankan di DepanSidang Penguji Sebagai Salah Satu Syarat Untuk Memperoleh Gelar Sarjana Teknik Informatika Fakultas Teknologi Industri Universitas Islam Indonesia Yogyakarta, 21 Agustus 2007

Tim Penguji

Taufiq Hidayat, ST, M.Sc. Ketua

Sri Kusumadewi, S.Si., MT. Anggota I

Hendrik. ST. Anggota II

Mengetahui, urusan Teknik Informatika as Islam Indonesia udi. S.Si., M.Kom

## *MOTTO*

**"Orang-orang Yang Beriman dan Hati Mereka Menjadi Tentram Dengan Mengingat Allah, Ingatlah Hanya Dengan Mengingat Allah Hati Menjadi Tentram"**

**(OS: Ar-Ra 'd: 28)**

**"Berdoalah Kepada-Ku, Niscaya Aku Akan MenyambutPermohonanmu" (OS: Al-Mukmin : 60)**

**"Allah Akan Meninggikan Orang-orang Di Antaramu dan Orang-orang Diberi Ilmu Pengetahuan Beberapa Derajat Allah Maha Mengetahui Apa Yang Kamu Kerjakan"**

**(OS: Al-Mujhadilah : 11)**

**"Sesuatu halyangterindah yang ALLAH beri kehidup gua" pada saatgua bisa bahagiain orang lain" (dherrie alim))**

## KATA PENGANTAR

3

#### *Assalamu'alaikum Wr. Wb*

Alhamdulillah, puji syukur selalu kita panjatkan kepada Allah SWT rahmat dan hidayah-Nya sehingga penulis dapat menyelesaikan penulisan Tugas Akhir yang bejudul **"TRANSAKSI VALUTA ASING MENGGUNAKAN** *METODE SPOT RATE* **DAN** *SPOT CROSS* **"**ini dapat diselesaikan.

Telah banyak hal dan rintangan yang dihadapi dalam pembuatan Tugas Akhir, seiring dengan itu, tidak sedikit pihak baik langsung maupun tidak langsung membantu dan mendorong serta memberi masukan berharga dalam pelaksanaan penyusunan Tugas Akhir ini.

Dalam kesempatan kali ini penulis juga ingin mengucapkan terima kasih kepada pihak-pihak yang telah membantu dalam penyusunan laporan Tugas Akhir ini, diantaranya adalah :

- 1. Bapak Prof. Dr. Edy Suandi Hamid, M.Ec selaku rektor Universitas Islam Indonesia.
- 2. Bapak Fathul Wahid, ST., MSc, selaku dekan FTI Universitas Islam Indonesia.
- 3. Bapak Yudi Prayudi, S.Si., M.kom., selaku Ketua Jurusan Teknik Informatika Universitas Islam Indonesia.
- 4. Bapak Taufiq Hidayat, ST., MCS. selaku dosen pembimbing Tunggal Tugas Akhir.
- Bapak/ibu dosen selaku dosen penguji. 5
- 6. Ayahanda, Ibunda, saudara-saudaraku (kak Rhoche, adek ku Nurul afifah/fifi, yang selalu mendukung, atas aliran do'a yang tidak pernah henti, serta bantuan material maupun spiritualnya, semoga kita selalu dalamlindungan-Nya. Amin.
- 7. SHABAT....(Qnoy, Elma, B-e, Rudi, Yeli, Arda, Vv, Astri, Arie widia) yang semua telah mendukung dan memberi semangat juang yang tinggi.
- 8. Teman-temanku (kak Ujang, Yanto, Rangga, Nanang) atas semua kebaikan danbantuan yang di berikan.
- 9. Segenap keluarga rekan-rekan di Fakultas Teknologi Industri terutama dari Jurusan Informatika 2002 UII yang telah memberikan dukungannya.
- 10. Dan semua pihak yang telah membantu dalam penyusunan Tugas Akliir ini yang tidak dapat penyusun sebutkan satu persatu karena keterbatasan yang ada.

Dengan menyadari keterbatasan ilmu dan pengetahuan yang dimiliki penulis, maka tentunya Laporan Tugas Akhir ini masih jauh dari kesempumaan. Oleh karena itu, dengan segala kerendahan hati, kritik dan saran yang bersifat

membangun sangat diharapkan, sehingga dapat membantu penulis dimasa yang akan datang.

Semoga apa yang penulis sampaikan dalam laporan ini dapat berguna bagi penulis, rekan-rekan mahasiswa maupun siapa saja yang membutuhkannya.

Akhir kata, penulis mohon maaf jika terdapat kata-kata yang kurang berkenan di hati semua pembaca, karena sesungguhnya suatu kesalahan itu datangnya dari penulis dan semua kebenaran adalah milik Allah SWT semata.

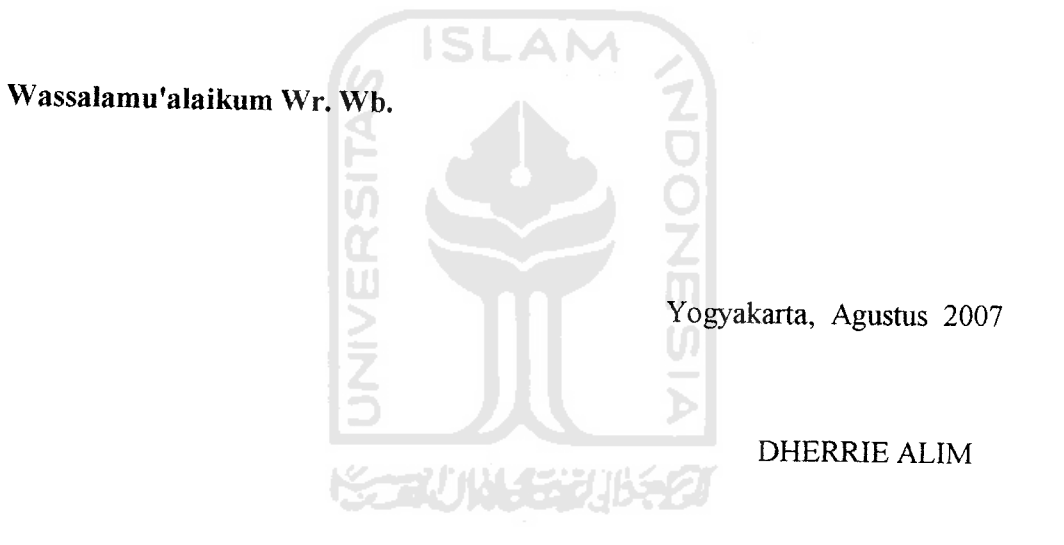

## ABSTRAKSI

Di bursa valas pada umumnya dalam transaksi penukaran valuta asing dengan valuta asing lainnya masih dilakukan secara manual sehingga cendrung lambat dan rumit, sehingga kurang evisien dan praktis. Sehingga butuh suatu program yangdapatmembantu mengatasi masalah yangada.

Pada transaksi valas dikenal metode perhitungan spot rate dan spot cross. Utuk dapat melakukan perhitungan dengan metode tersebut ada beberapa kriteria yang harus diketahui seperti mata uang suatu Negara, kode mata uang, jumlah permintaan dan penawaran. Dari kriteria-kriteria tersebut dapat dijadikan dasar dalam menentukan nilai rupiah dan transaksi mata uang antar Negara.

Melihat dari beberapa fakta yang ada maka saya merancang dan membangun sebuah sistem informasi untuk menentukan total rupiah dan perhitungan nilai kurs.

**¥keyword: valas, spot rate dan spot cross rate, visual basic**

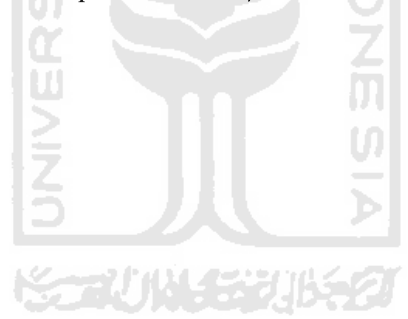

# Takarir

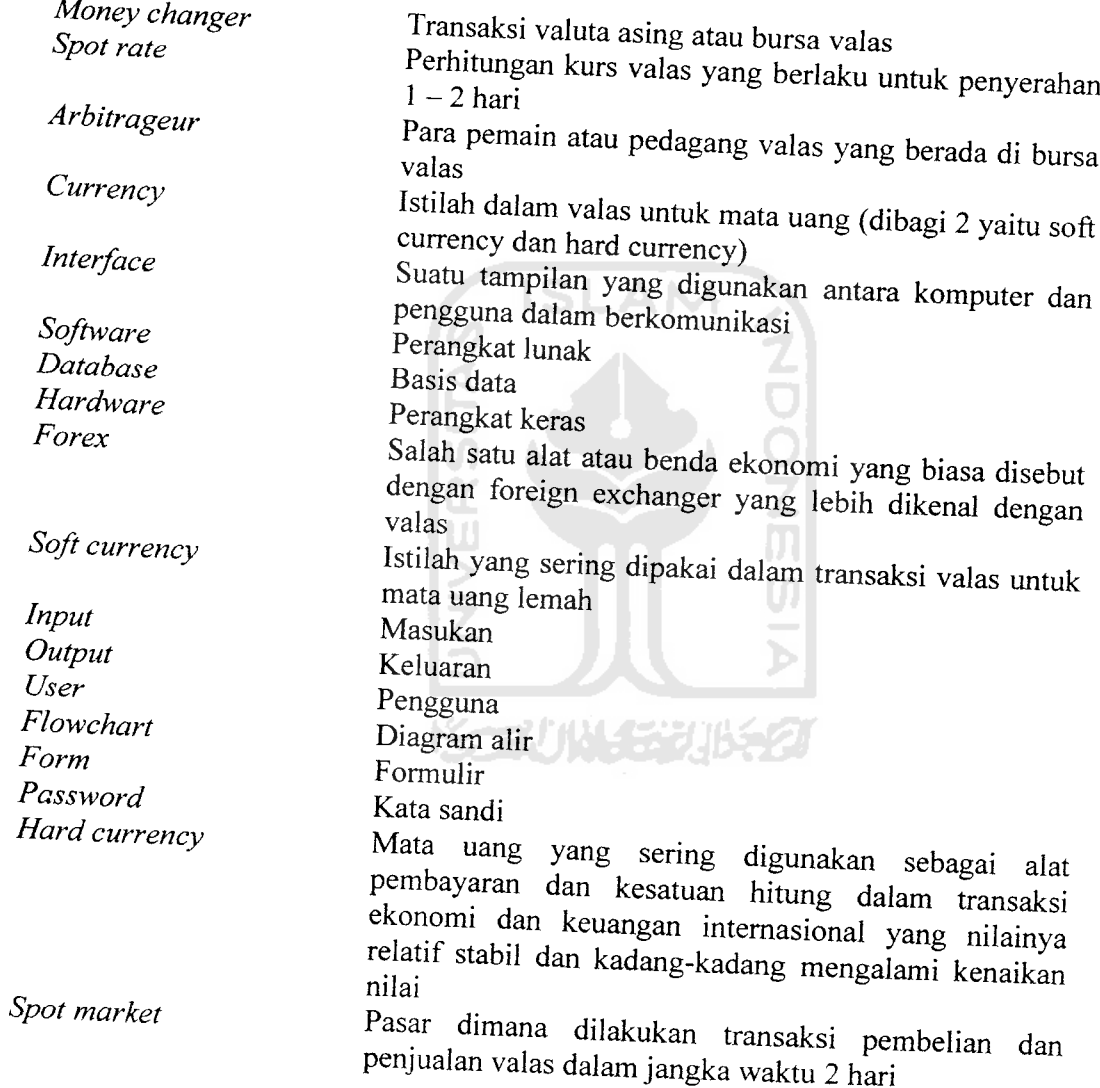

# *DAFTAR ISI*

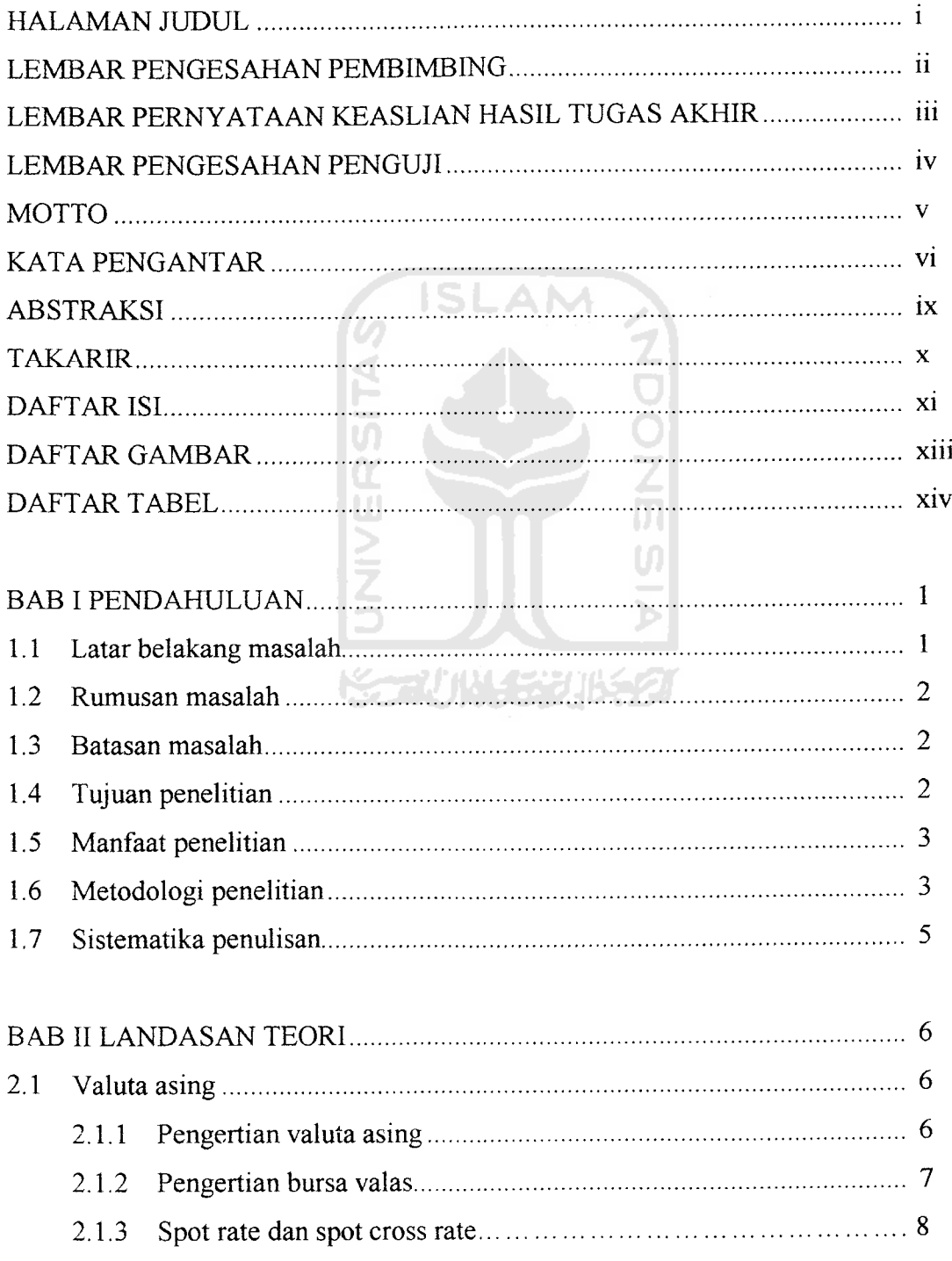

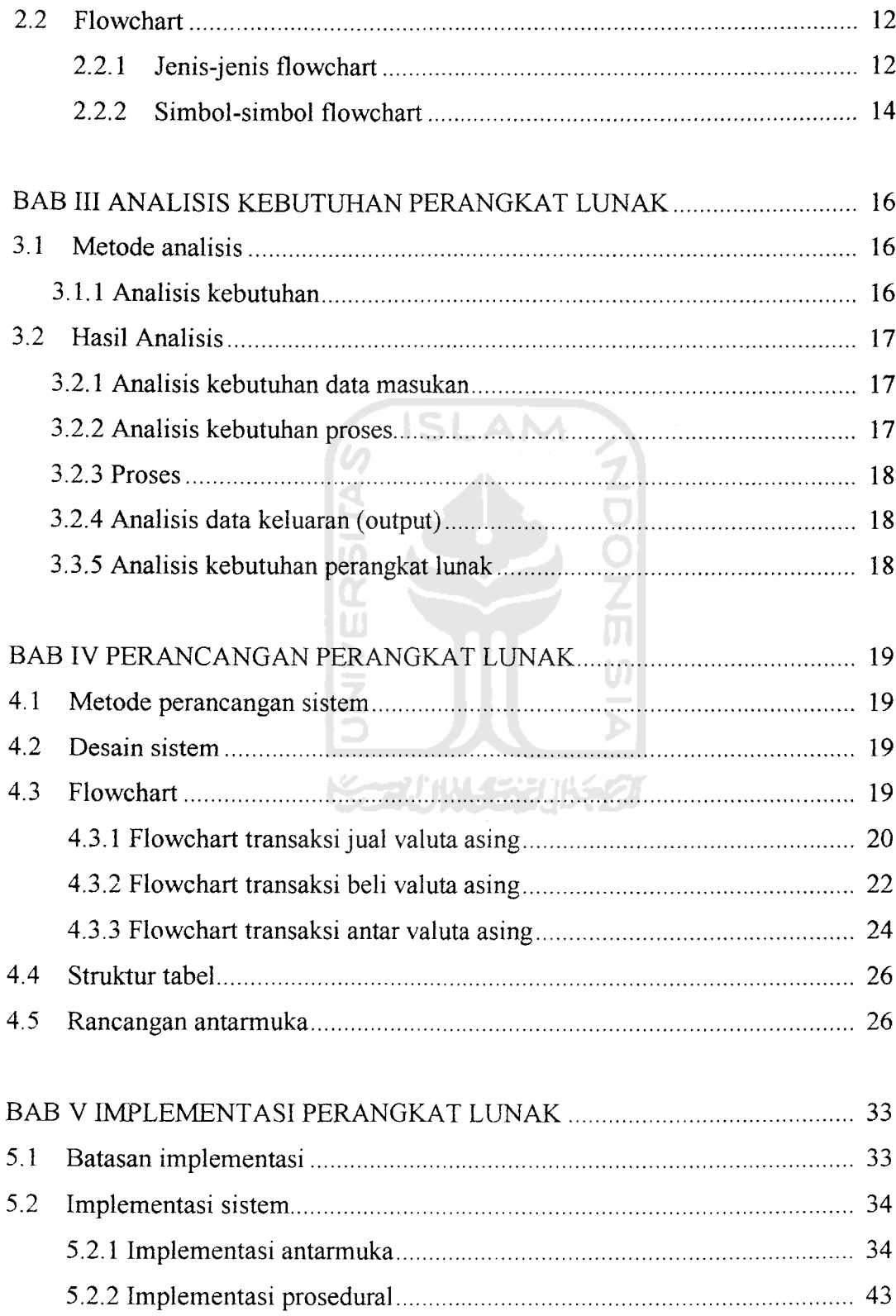

 $\bar{\beta}$ 

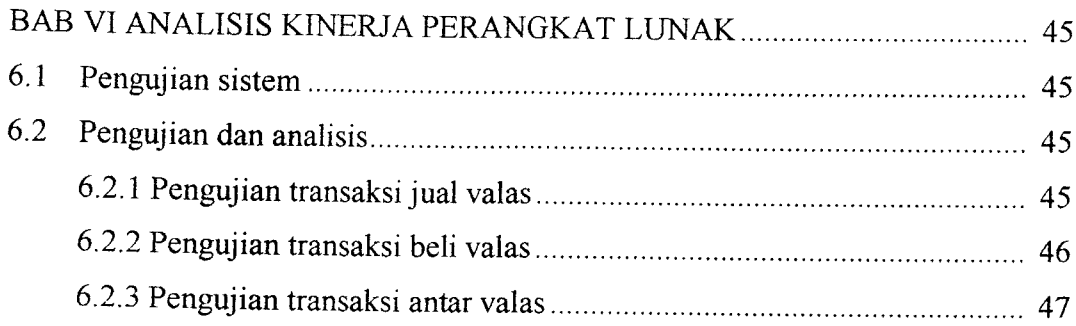

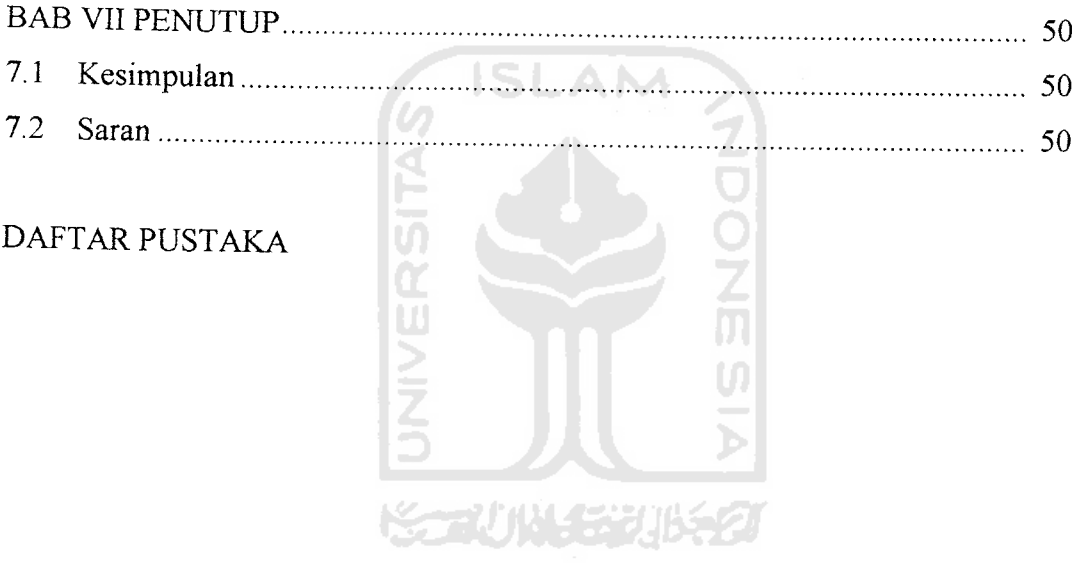

# *DAFTAR GAMBAR*

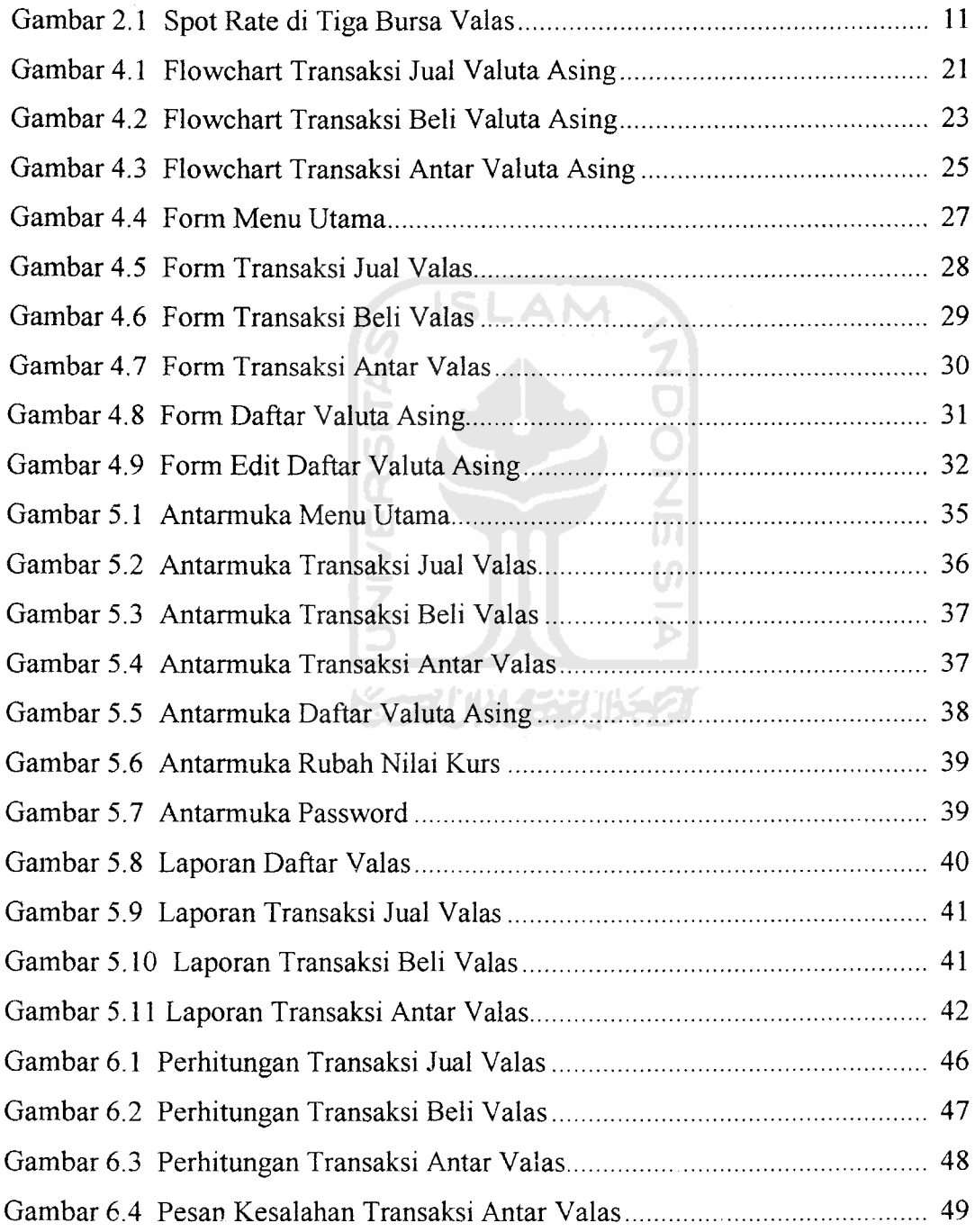

# *DAFTAR TABEL*

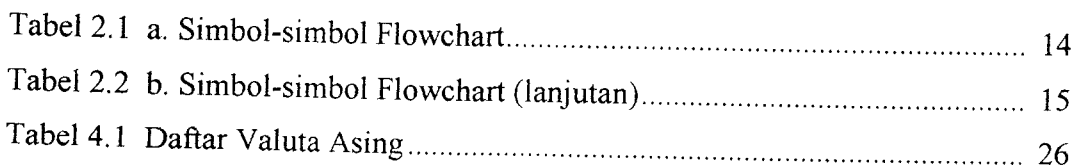

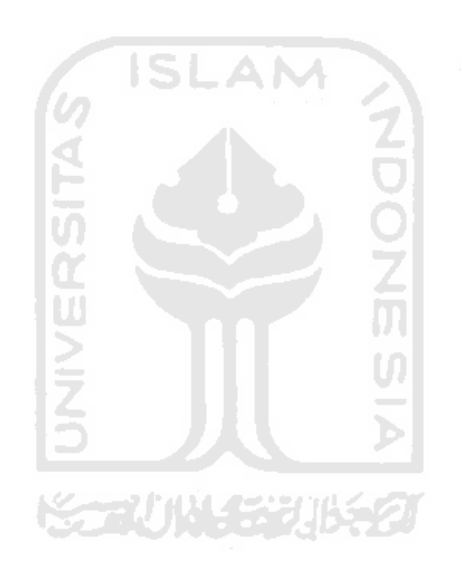

 $\sim$   $\infty$ 

### *BAB <sup>I</sup>*

## *PENDAHULUAN*

## *1.1 Latar Belakang Masalah*

Dalam kehidupan modern dan era globalisasi saat ini, hampir seluruh aspek kehidupan manusia, baik secara langsung maupun tidak langsung, tidak luput dari pengaruh nilai vluta asing. Ketidakstabilan kurs rupiah terhadap kurs lain membuat permintaan dan penawaran akan uang baik asing maupun rupiah melonjak, sehingga dibutuhkan tran saksi valas yang cepat.

Dibursa valas **(money changer)** pada umumnya dalam transaksi penukaran valuta asing dengan valuta asing Iainnya masih dilakukan secara manual sehingga U) cendrung lambat dan rumit.

Pada transaksi valas dikenal metode perhitungan spot rate dan spot cross. Utuk dapat melakukan perhitungan dengan metode tersebut ada beberapa kriteria yang harus diketahui seperti mata uang suatu Negara, kode mata uang, jumlah permintaan dan penawaran. Dari kriteria-kriteria tersebut dapat dijadikan dasar dalam menentukan nilai rupiah dan transaksi mata uang antar Negara.

Melihat dari beberapa fakta yang ada dapat dirancang dan dibangun sebuah sistem informasi untuk menentukan total rupiah dan perhitungan nilai kurs.

### *1.2 Rumusan Masalah*

Berdasarkan masalah di atas, penulis tertarik untuk membuat aplikasi transaksi valuta asing dengan spot rate dan spot cross rate. Untuk membuat aplikasi tersebut penulis menggunakan **software** pendukung yaitu Visual Basic 6.0 dan Microsoft access 2003 sebagai **databasenya.**

## *1.3 Batasan Masalah*

Penulis membatasi masalah hanya pada pembuatan aplikasi transaksi valuta asing di mana penulis menggunakan metode spot rate dan spot cross rate. Perangkat lunak yang digunakan adalah Microsoft Visual Basic 6.0, karena memiliki beragam fasilitas yang mendukung pembuatan aplikasi tersebut. Dan Microsoft Access 2003 sebagai penyimpanan data yang diperlukan aplikasi yang dibuat.

**Korlük 153163** 

## *1.4 Tujuan Penelitian*

Tujuan dari penulisan ini adalah membuat aplikasi transaksi valuta asing menggunakan metode spot rate dan spot cross rate untuk memudahkan transaksi valuta asing di bursa valas **(money changer)** di mana semakin meningkatnya penawaran dan permintaan akan mata uang asing.

### *1.5 Manfaat Penelitian*

Dengan melakukan penelitian ini, diharapkan akan dapat membantu pengguna dalam hal memberikan informasi-informasi tentang dunia taransaksi valuta asing **(money changer).**

## *1.6 Metodologi Penelitian*

### *a. Pengumpulan data*

Metode pengumpulan data adalah metode yang digunakan untuk mengumpulkan data yang diperlukan dalam penelitian. Metode ini meliputi:

- 1. Metode studi pustaka. Metode ini adalah mencari data atau kebutuhan dari buku-buku, internet, dan literatur yang berkaitan dengan permasalahan yang dibahas.
- 2. Studi Observasi. Metode observasi adalah melihat secara langsung keadaan yang terjadi dilapangan. Dengan mengumpulkan data-data tentang berbagai macam permasalahan dalam dunia transaksi valuta asing **(money changer).**

### *b. Analisis kebutuhan*

Dibutuhkan **software** dan **hardware. Software** terdiri atas **teks editor, scripting language** dan **database** sedangkan **hardware** : komputer.

### *c. Perancangan*

Perancangan yang digunakan dalam membangun sistem menggunakan metode diagram alir **(flowchart).**

### *d. Implementasi*

implementasi ditampilkan dengan menggunakan metode **Graphics User Interface** yaitu antar muka berbasis grafts sehingga mudah untuk digunakan. Perangkat lunak yang digunakan adalah Visual Basic 6.0 yaitu aplikasi berbasis windows dengan tampilan yang menarik dan mudah digunakan.

### *e. Analisis kinerja*

Analisis dilakukan untuk menguji **software** yang dikembangkan. Dengan membandingkan hasil program dan hasil perhitungan manual apakah sudah sama dan benar.

7WW

## *1.7 Sistematika Penulisan*

Organisasi penulisan laporan disusun ke dalam 7 bab, dengan maksud untuk mempermudah pembacaan yang lebih akurat, dan garis besar isinya adalah sebagai berikut:

BAB I Pendahuluan, berisi latar belakang diambilnya permasalahan yang terjadi ada objek yang diambil, rumusan masalah, batasan masalah, tujuan penelitian manfaat penelitian, metodologi penelitian dan sistematika penulisan.

**BAB II Landasan Teori,** memuat teori tentang spot rate dan spot cross, dan Flowchart.

**BAB 111 Analisis Kebutuhan Sistem,** memuat uraian tentang metode analisis kebutuhan system, serta memuat hasil analisis kebutuhan sistem yang diwujudkan dalam perangkat lunak, yang meliputi : fungsi-fungsi yang dibutuhkan dan kinerja yang harus dipenuhi, dan antarmuka yang diinginkan.

**BAB IV Perancangan Perangkat Lunak,** berisi tentang perancangan tampilan aplikasi, rancangan flowchart, rancangan database, rancangan output.

**BAB VImplementasi Perangkat Lunak,** memuat tentang spesifikasi kebutuhan sistem, batasan implementasi, dan implementasi perangkat lunak.

**BAB VI Analisis Kerja Perangkat Lunak,** memuat dokumentasi hasil pengujian sistem dan hasil Analisis.

BAB VII Penutup, membahas kesimpulan yang dapat diambil dari seluruh langkah atau proses dari objek yang diambil sehingga menjadi sebuah visualisasi yang interaktif, user friendly dan dinamis.

### *BAB II*

## *LANDASAN TEORI*

## *2.1 VALUTA ASING*

# *2.1.1 Pengertian Valuta* Asing

Valuta asing (disingkat valas) atau **foreign exchanger (forex),** atau **foreign currency** merupakan salah satu alat atau benda ekonomi yang berpengaruh atas pemenuhan kebutuhan pokok kehidupan manusia modern dan global pada saat mi, baik secara perorangan maupun berkelompok.

Sebagaimana uang, valas mempunyai fungsi yang sama, yaitu sebagai alat pembayaran, tukar-menukar, kesatuan hitung penyimpanan, dan pengukur kekayaan.

Dalam kehidupan manusia, yang modern dan global, hampir seluruh aspek kehidupan manusia, baik secara langsung maupun tidak langsung, tidak luput dari pengaruh vals atau forex.

Valuta asing (Valas) diartikan sebagai mata uang asing dan alat pembayaran lainnya yang digunakan untuk melakukan atau membiayai transaksi ekonomi keuangan internasional dan yang mempunyai catatan kurs resmi pada bank sentral[HEM01].

Mata uang yang sering digunakan sebagai alat pembayaran dan kesatuan hitung dalam transaksi ekonomi dan keuangan internasional disebut sebagai **hard currency,** yaitu mata uang yang nilainya relatif stabil dan kadang-kadang mengalami apresiasi atau kenaikan nilai dibandingkan dengan mata uang lainnya.

6

Contohnya adalah dolar-Amerika Serikat (USD), yen-Jepang (JPY), poundsterling-Inggris (GBP), dan Iain-lain.

Sedangkan **soft currency** adalah mata uang lemah yang jarang digunakan sebagai alat pembayaran dan kesatuan hitung karena nilainya relatif tidak stabil dan sering mengalami depresiasi atau penurunan nilai dibandingkan dengan mata uang lainnya dan biasanya dialami oleh negara-negara yang sedang berkembang contohnya rupiah-Indonesia, peso-Filipina, rupee-India, dan lain sebagainya[HEMO1]. **ISLAM** 

## *2.1.2 Pengertian Bursa Valas*

Bursa atau pasar valas diartikan sebagai suatu tempat atau wadah atau sistem di mana perorangan, perusahaan, dan bank dapat melakukan transaksi keuangan intemasianal dengan jalan melakukan pembelian atau permintaan **(demand)** dan penjualan atau penawaran **(supply)** atas valas[HEM01].

Tiga perinsip pokok dalam bursa valas adalah:

- 1. Pengertian kurs jual & beli selau dilihat dari sisi atau pihak bank **(Money Changer)** ataupedagang valas.
- 2. Kurs jual selalu lebih tinggi daripada kurs beli atau sebaliknya kurs beli selalu lebih rendah dari kurs jual.
- 3. Kurs jual/beli suatu mata uang (valas) adalah sama dengan kurs beli/jual mata uang (valas) lawannya.

**Bank Devisa** adalah bank umum atau pemerintah dan swasta yang ditetapkan atau diizinkan oleh pemerintah untuk menjual, membeli dan menyimpan , serta menyelenggarakan lalu-lintas pembayaran internasional atau luar negeri[HEM01].

Bursa valas mempunyai fungsi-fungsi sebagai berikut:

- 1. Menyelenggarakan transaksi pembayaran internasional.
- 2. Menyediakan fasilitas kredit jangka pendek untuk pembayaran internasional. **LAM**
- 3. Memberikan fasilitas **hedging,** yaitu tindakan pengusaha atau pedagang valas untuk menghindari resiko kerugian atas fluktuasi kurs valas.

### *2.1.3 Spot Rate Dan Spot Cross Rate*

**Spot market** adalah pasar di mana dilakukan transaksi pembelian dan penjualan valas untuk penyerahan dalam jangka waktu dua hari. Kurs yang dipakai untuk melaksanakan transaksi spot disebut **spot (excange) rate. Spot rate** adalah kurs valas yang berlaku untuk penyerahan 1-2 hari, tergantung jenis valasnya.

Misalkan pada tanggal 12 April 2000 pengusaha di Jakarta memerlukan valas sebanyak USD 9.000 untuk berlibur ke luar negeri. Setelah menghubungi bank devisa dan mendapati informasi bahwa kurs jual spot USD pada tanggal tersebut adalah Rp 9.000/USD. Bila terjadi kesepakatan tentang spot rate, pengusaha itu akan menyerahkan uang sebanyak USD 9.000 x Rp 9.000/USD =

Rp 81.000.000,- dan bank devisa hams menyerahkan valas sebanyak USD 9.000 selambat-lambatnya tanggal 14 April 2000 (maksimal 2 x 24 jam).

**Spot cross rate** adalah perhitungan kurs mata uang asing dengan kurs mata uang asing lainnya yang berlaku pada suatu negara. Perhitungan cross rate ini umumnya digunakan oleh **arbitrageur** (pedagang valas) untuk mencari perbedaan spot rate yang sedang berlaku di tempat bursa valas yang berbeda.

Misalkan pada tanggal 28 April 2000 daftar kurs jual di suatu bank devisa diketahui bahwa 1JPY = Rp 75 sedangkan 1 USD = Rp 8.500 maka kurs jual JPY/USD jika dihitung **spot cross rate** adalah:

$$
JPY/Rp x Rp/USD = JPY/Rp 75 x Rp 8.500/USD
$$
  

$$
IPY 113.33/USD
$$

**Hard Currency** adalah mata uang yang sering digunakan sebagai alat pembayaran dan kesatuan hitung dalam transaksi ekonomi dan keuangan internasional. **Hard currency** juga mata uang yang nilainya relatif stabil dan kadang-kadang mengalami apresiasi atau kenaikan nilai dibandingkan dengan mata uang lainnya. Mata uang **hard currency** ini umumnya berasal dari negaranegara industri maju seperti dolar-Amerika Serikat (USD), yen-Jepang (JPY), deutc mark-Jerman (DEM), poundsterling-Inggris (GBP), franc-Prancis (FRF), dolar-Australia (AUD), franc Swiss (SFR), dan Iain-lain.

**Arbitrage** atau perdagangan valas dapat terjadi bila ada perbedaan kurs jual dan beli antar bank atau antar money changer. Perbedaan itu akan memberikan peluang kepada **arbitrageur** (pedagang valas) untuk mencari keuntungan dari selisih kurs jual dan beli dari bank yang berbeda.

Arbitrage dibagi atas tiga bentuk yakni, **Locational Arbitrage, Covered Intersest Arbitrage (CIA),** dan **Triangular Arbitrage. LocationalArbitrage** adalah perdagangan yang terjadi dikarenakan perbedaan kurs jual dan kurs beli dari beberapa bank pada lokasi atau kota yang sama dapat terjadi karena adanya perbedaan penawaran dan permintaan yang dihadapinya. **Covered Intersest Arbitrage (CIA)** adalali perdagangan valas dengan jalan menginvestasi dana dalam sekuritas luar negeri karena perbedaan selisih tingkat bunga dengan perubahan kurs valas atau tingkat premium/discount. Sedangkan **Triangular Arbitrage** adalah jenis **arbitrage** atau perdagangan valas yang dilakukan oleh para **arbitrageur** dengan membandingkan tiga lokasi atau tempat yang berbeda. Triangular arbitrage biasanya terjadi secara internasional sehingga aktivitasnya berjalan 24 jam dari senin sampai jumat.

Ilustrasi tentang mekanisme **triangular arbitrage** ini dapat dijelaskan sebagai berikut. Seorang investor melakukan transaksi di jalan Jendral Sudirman misalkan USD 100.000. Kemudian ia mendapat informasi dari **money changer** yang mempunyai jaringan internasional sebagai mana ditunjukkan gambar 2.1 berikut:

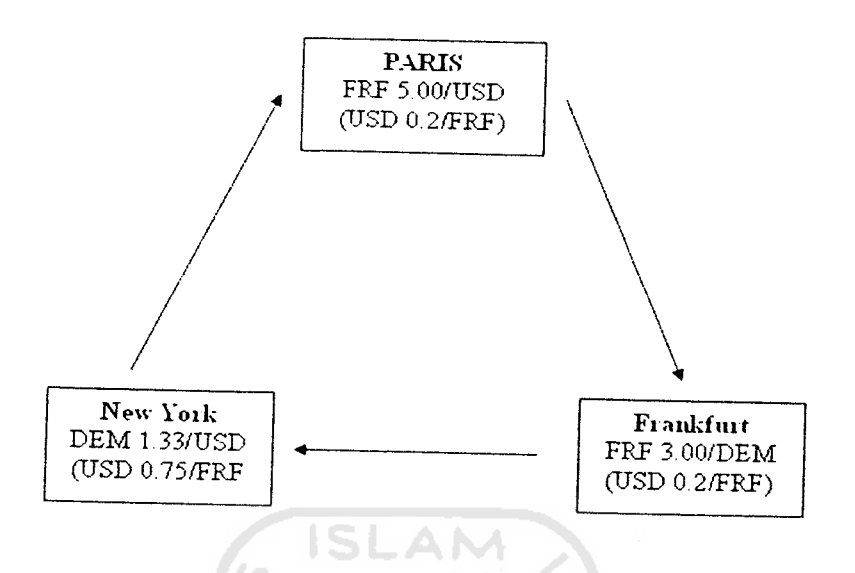

*Gambar2.1 Spot Ratedi Tiga Bursa Valas*

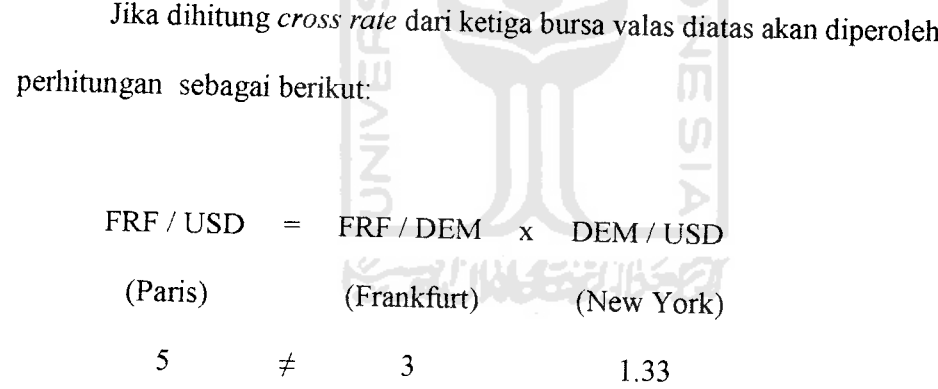

Ternyata terdapat perbedaan antar **cross rate** menurut perhitungan (3 x  $1.33 = 3.99$ ) dengan cross rate yang terdapat dipasar adalah 5. adanya perbedaan ini merupakan indikator bagi investor untuk mendapatkan keuntungan dengan melainkan triangular arbitrage.

Langkah pertama yang dilakukan investor dengan modal USD 100.000 adalah membeli FRF dengan kurs FRF 500/USD, sehingga mendapatkan FRF

500.000. Kemudian FRF 500.000 dirransfer ke Frankfurt untuk membeli DEM dengan kurs DEM 0.33/FRF sehingga investor akan mendapatkan DEM 165.000, selanjutnya DEM 165.000 ditransfer ke New York untuk membeli USD dengan kurs USD 0.75/DEM sehingga investor mendapatkan USD 123.750. Dengan demikian investor tersebut mendapatkan keuntungan kotor USD 23.750[VUM05].

## *2.2 FLOWCHART*

Flowchart adalah penggambaran secara grafik dari langkah-langkah dan urutan-urutan prosedur dari suatu program. Flowchart digunakan oleh analis dan programer untuk pengembangan sistem atau hasil pekerjaan plaksanaan terhadap pengembangan sistem.

Dokumen tertulis tersebut diserahkan kepada pemakai informasi sebagai media bagi analisis sistem untuk mengkomunikasikan pekerjaannva kepada pemakai informasi.

Flowchart disajikan dalam bagan alir dokumen suatu sistem.

### *2.2.1 Jenis-jenis Flowchart*

Flowchart terbagi atas lima jenis, yaitu:

1. Flowchart Sistem **(System Flowchart)**

Merupakan bagan yang menunjukkan alur kerja atau apa yang sedang dikerjakan di dalam sistem secara keseluruhan dan menjelaskan urutan dari prosedur-prosedur yang ada di dalam sistem.

2. Flowchart Paperwork **(Document Flowchart)**

Flowchart Paperwork menelusuri alur dari data yang ditulis melalui sistem.

3. Flowchart Skematik **(Schematic Flowchart)**

Digunakan sebagai alat komunikasi antara analisis sistem dengan seseorang yang tidak familiar dengan simbol-simbol flowchart yang kovensional.

4. Flowchart Program **(Program Flowchart)**

Merupukan keterangan yang lebih rinci tentang bagaimana setiap langkah program atau prosedur sesungguhnya dilaksanakan.

5. Flowchart Proses**(Process Flowchart)**

27 UN 433

Merupakan teknik penggambaran rekayasa industrial yang memecah dan menganalisis langkah-langkah selanjutaya dalam suatu prosedur atau sistem.

# *2.2.2 Simbol-simbol Flowchart*

Berikut ini terdapat simbol-simbol flowchart yang ditunjukkan tabel 2.1 Tabel 2.1 a. Simbol-simbol Flowchart

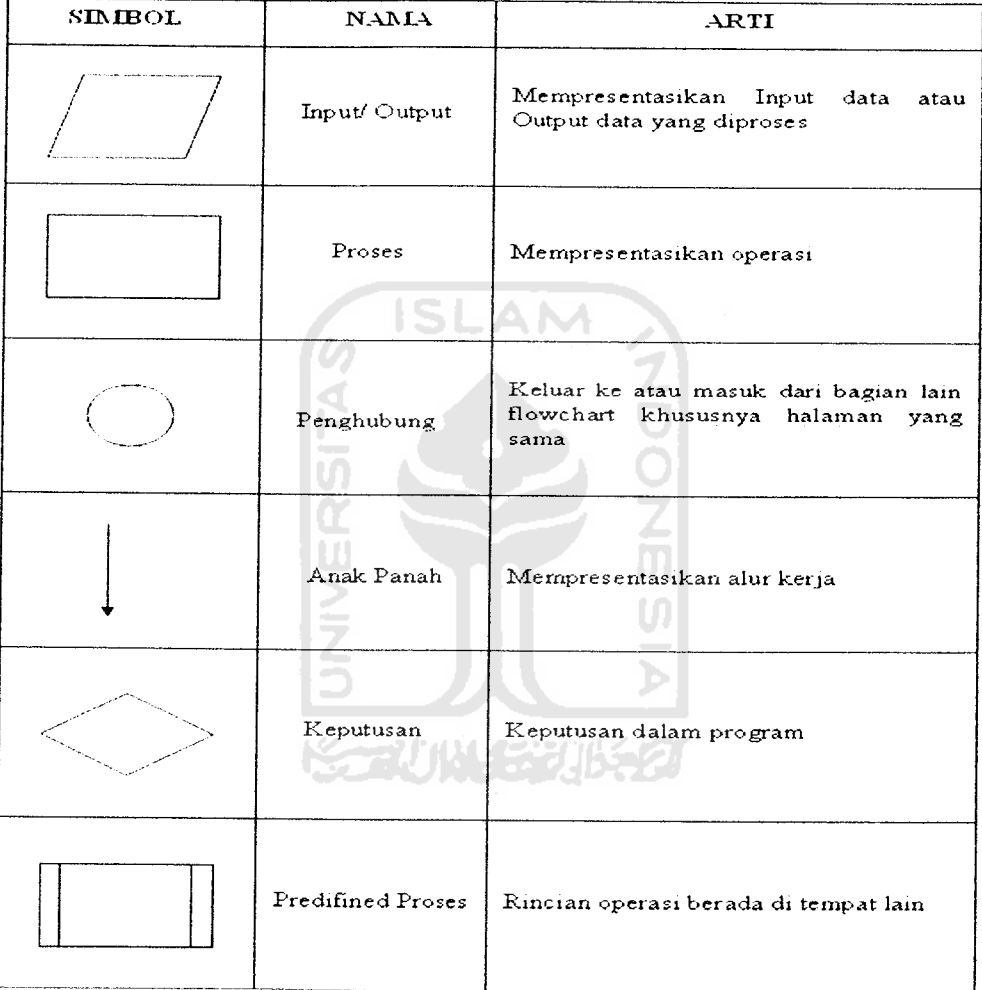

| SIMBOL | <b>ALALM</b>       | ARTI                                                                                 |
|--------|--------------------|--------------------------------------------------------------------------------------|
|        | Preperation        | Pemberian harga awal                                                                 |
|        | Terminal           | Awal/ Akhir flowchart                                                                |
|        | Dokumen            | Input/Output format yang dicetak                                                     |
|        | Online Storage     | Input/ Output yang menggunakan<br>penyimpanan akses langsung                         |
|        | Manual Input       | Input yang dimasukkan<br>secara<br>manual dari keyboard                              |
|        | Manual Operation   | Operasi secara manual                                                                |
|        | Offline Storage    | Penyimpanan yang tidak<br>dapat<br>diakses<br>oleh computer<br>secara<br>langsung    |
|        | Off Page Connector | Keluar ke atau masuk dari bagian<br>lain flowchart khususnya halaman<br>yang berbeda |

Tabel 2.1 b. Simbol-simbol Flowchart (lanjutan)

 $\mathcal{L}$ 

<u>and the company of the company of the company of the company of the company of the company of the company of the company of the company of the company of the company of the company of the company of the company of the com</u>

### BAB III

# ANALISIS KEBUTUHAN PERANGKAT LUNAK

# 3-l Metode Analisis

Tahap analisis adalah suatu kegiatan untuk menentukan spesifikasi Perangkat lunak yang diinginkan, sehingga terjadi komunikasi antara pe.<br>Perangkat lunak dengan pemakai perangkat lunak. Komunikasi tersebut me perangkat lunak dengan pemakai perangkat lunak. Komunikasi tersebut meliputi<br>spesifikasi kemampuan atau fasilitas yang diinginkan, bentuk data masukan, proses-proses pengolahan data dan informasi yang diinginkan.

Analisis sistem dapat didefinisikan sebagai penguraian dari suatu sitem waxaan sebagai penguraian dari suatu siten<br> *mengidentifikasi* dan mengevaluasi permasalahan-permasalahan, *kesempatan*. mengidentifikasi dan mengevaluasi permasalahan-permasalahan, kesempatan-<br>kebutuhan yang diharapkan sehingga dapat diusulkan perbaikanperbaikannya[MAD03j.

# 31.1 Analisis Kebutuhan

Kebutuhan sistem yang akan dirancang :

- 1- Sistem yang akan dibangun membutuhkan informasi tentang dunia transaksi valuta asing, informasi tentang berbagai jenis mata uang .
- 2. Sistem memberikan informasi tentang dunia valas terhangat, informasi tentang berbagai jenis mata uang yang di transaksikan di valas.

### *3.2 Hasil Analisis*

## *3.2.1 Analisis Kebutuhan Data Masukan*

Untuk kebutuhan masukan data ke dalam aplikasi akan dibangun berupa data transaksi jual valas, transaksi beli valas, transaksi antar valas, daftar valuta asing, rubah nilai kurs. Yang mana data yang dimasukkan adalah data yang berlaku pada saat itu.

## *3.2.2 Analisis Kebutuhan Proses*

Untuk kebutuhan proses dalam sistem yang akan dibangun, dapat dijabarkan menjadi beberapa proses, yaitu :

- 1. Proses **input**
	- a. Transaksi jual valas (nama Negara, kode mata uang, kurs rupiah, jumlah permintaan).
	- b. Transaksi beli valas (nama Negara, kode mata uang, kurs rupiah, jumlah penawaran).
	- c. Transaksi antar valas (Beli valas: nama Negara, kode mata uang, kurs rupiah. Jual valas: nama Negara, kode mata uang, kurs rupiah. Nama Negara beli valas = nama Negara jual valas).
- 2. Sistem ini membutuhkan input data dari pengguna berupa angka nominal yang akan di transaksikan.

## *3.2.3 Proses*

#### *a. Proses Input*

- 1. Pengimputan data transaksi jual valas
- 2. Pengimputan data transaksi beli valas
- 3. Pengimputan data transaksi antar valas

## *b. Proses Lihat Daftar Valuta Asing*

Proses lihat data digunakan untuk mengetahui daftar valuta asing keseluruhan.

### *c. Proses Edit Data*

Proses edit data daftar valuta asing digunakan untuk melakukan manipulasi terhadap data daftar valuta asing.

## *3.2.4 Analisis Data keluaran (output)*

Untuk kebutuhan keluaran data, sistem transaksi valuta asing menggunakan metode spot rate dan spot cross akan menampilkan data keluaran berupa sistem transaksi valuta asing sesuai kebutuhan pengguna. Output berupa output transaksi jual valas, outpot transaksi beli valas, output transaksi antar valas.

# *3.2.5 Analisis Kebutuhan Perangkat Lunak*

Kebutuhan perangkat lunak **[software)** yang digunakan adalah :

- 1. Microsoft Visual basic 6.0
- 2. Microsoft Access 2003

### BAB IV

# PERANCANGAN PERANGKAT LUNAK

# *4.1 Metode Perancangan Sistem*

Metode perancangan sistem Transaksi Valuta Asing Menggunakan Metode Spot Rate Dan Spot Cross Dengan Visual Basic 6.0 menggunakan metode perancangan terstruktur (structured design method) dengan menggunakan Flowchart.

## *4.2 Desain Sistem*

Di dalam proses desain sistem informasi disajikan dalam bentuk **logical model. Logical model** Slstem infonnasi akan digambarkan dengan menggunakan Flowchart.

## *4.3 Flowchart*

**Flowchart** adalah penggambaran secara grafik dari langkah-langkah dan urutan-urutan prosedur dari suatu program. Flowchart digunakan oleh analis dan programer untuk pengembangan sistem atau hasil pekerjaan plaksanaan terhadap pengembangan sistem.

Dokumen tertulis tersebut diserahkan kepada pemakai informasi sebagai media bagi' analisis sistem untuk mengkomunikasikan pekerjaannya kepada pemakai informasi.

# 4.3.1 Flowchart Transaksi *Jual Valuta* Asing

Program Dimulai dengan start kemudian tampil Menu Utama. Setelah itu Pilih Transaksi Jual Valuta Asmg, Setelah itu masukkan Nama Negara dan tampillali Kode Mata Uang dan Kurs Rupiah. Lalu kita input jumlah permintaan dan mulai dengan perhitungan yang disimpan pada variabel Total. Setelah itu tampil Total Rupiah, masuk ke kondisi bila Ya dicetak Nama Negara, Kode Mata Uang, Kurs Rupiah, dan Total Pembayaran. Jika Tidak maka dilanjutkan ke kondisi Clear. Jika dipilih clear maka program diulang dari masukkan Nama Negara, jika tidak dilanjutkan pada Daftar Valas. Pada Daftar Valas jika kita memilih Ya maka akan tampil form tampilan dan sebaliknya jika Tidak maka dilanjutkan dengan kondisi pilihan Back. Jika kita pilih Back maka program diulang dari Menu Utama dan jika tidak maka program selesai/ End.

Flowchart transaksi jual valuta asing ditunjukkan pada gambar 4.1

www.com

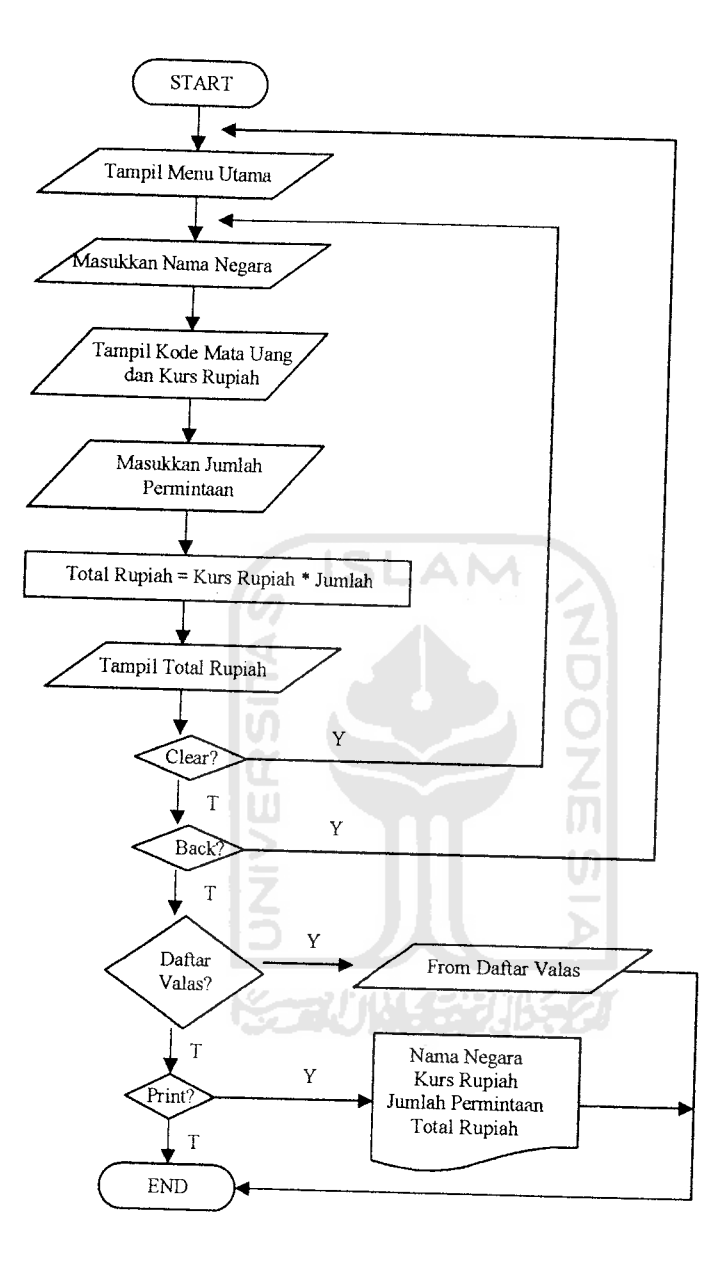

Gambar 4.1 Flowchart Transaksi Jual Valuta Asing

# *4.3.2 Flowchart Transaksi Beli Valuta Asing*

Logika pada Flowchart Transaksi Beli Valuta Asing sama dengan flowchart Transaksi Jual Valuta Asing

Flowchart transaksi beli valuta asing digambarkan gambar 4.2

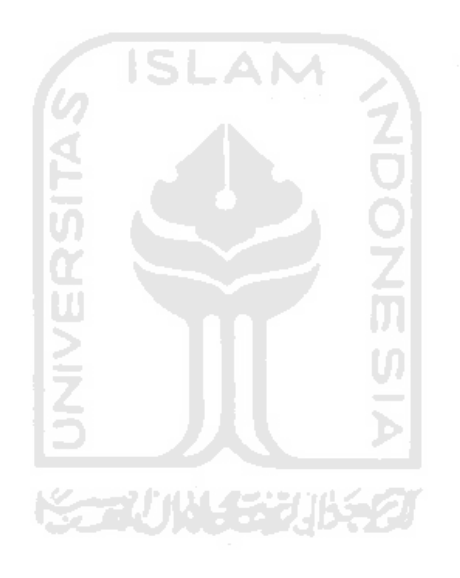

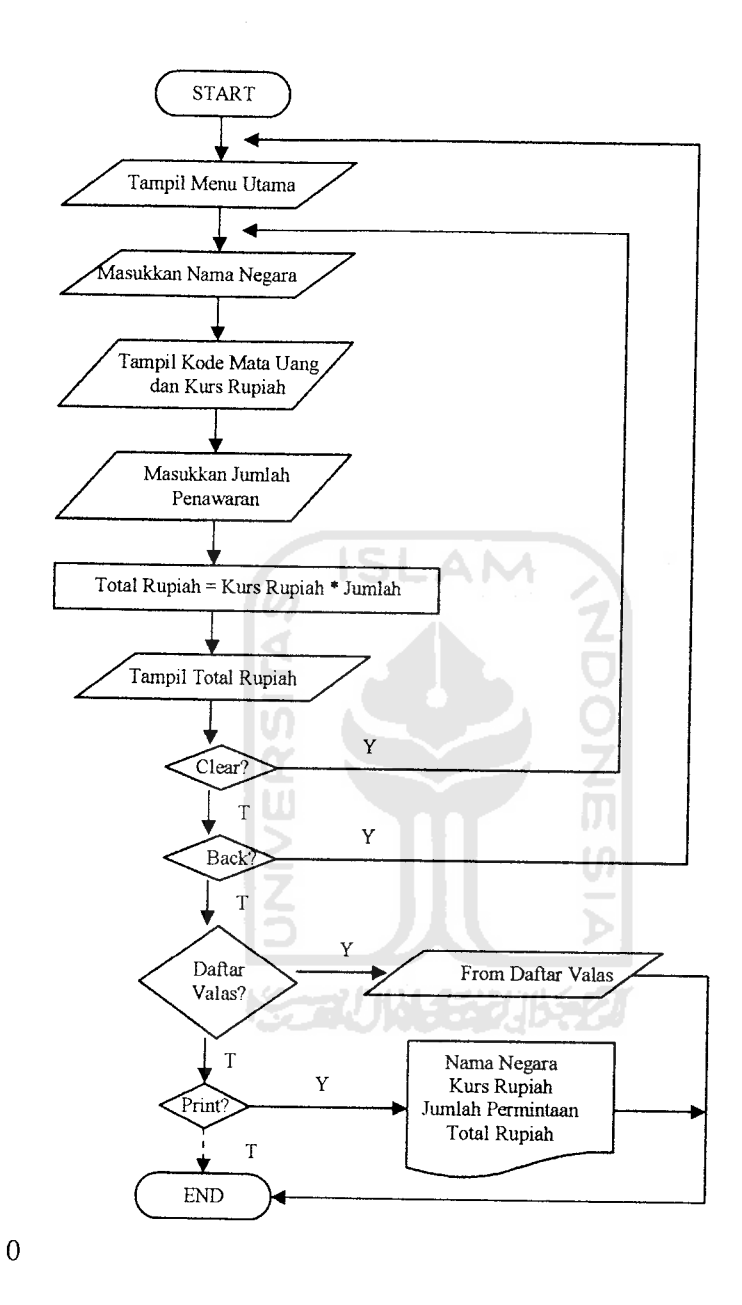

 $\sim$  $\overline{a}$ 

Gambar 4.2 Flowchart Transaksi Beli Valas

# *4.3.3 Flowchart Transaksi Antar Valuta Asing*

Pertama dilakukan adalah dengan Start kemudian masuk ke Menu Utama dan dilanjutkan dengan memasukkan Nama Negara pada bagian Beli Valas kemudian ecara otomatis keluar Kode Mata Uang dan Nilai Kurs Rupiah. Setelah itu melakukan hal yang sama pada bagian Jual Valas, bila kedua nama negara tersebut sama maka pengimputan nama negara diulang dari Nama Negara Jual Valas. Kemudian penghitungan nilai kurs silang antara kedua kurs pada variabel hitung selanjutnya pemindahan variabel hitung ke kurs silang dan ditampilkan kurs silang tersebut. Masukkan jumlah permintaan yang diinginkan kemudian didapatkanlah jumlah pembayaran yang harus dibayar oleh pembeli dengan mata uang yang ia punya. Transaksi ini dapat dicetak pada dokumen bila kita memilih print. Dan kita dapat mengulang transaksi ini bila kita memilih Clear, dan bila kita memilih Daftar Valas maka form Daftar Valas akan muncul. Bila kita pilih back maka aplikasi akan kembali menuju Form Utama. Dan terakhir selesailah programa Aplikasi iniditandai dengan End.

Flowchart transaksi antar valuta asing digambarkan gambar 4.3

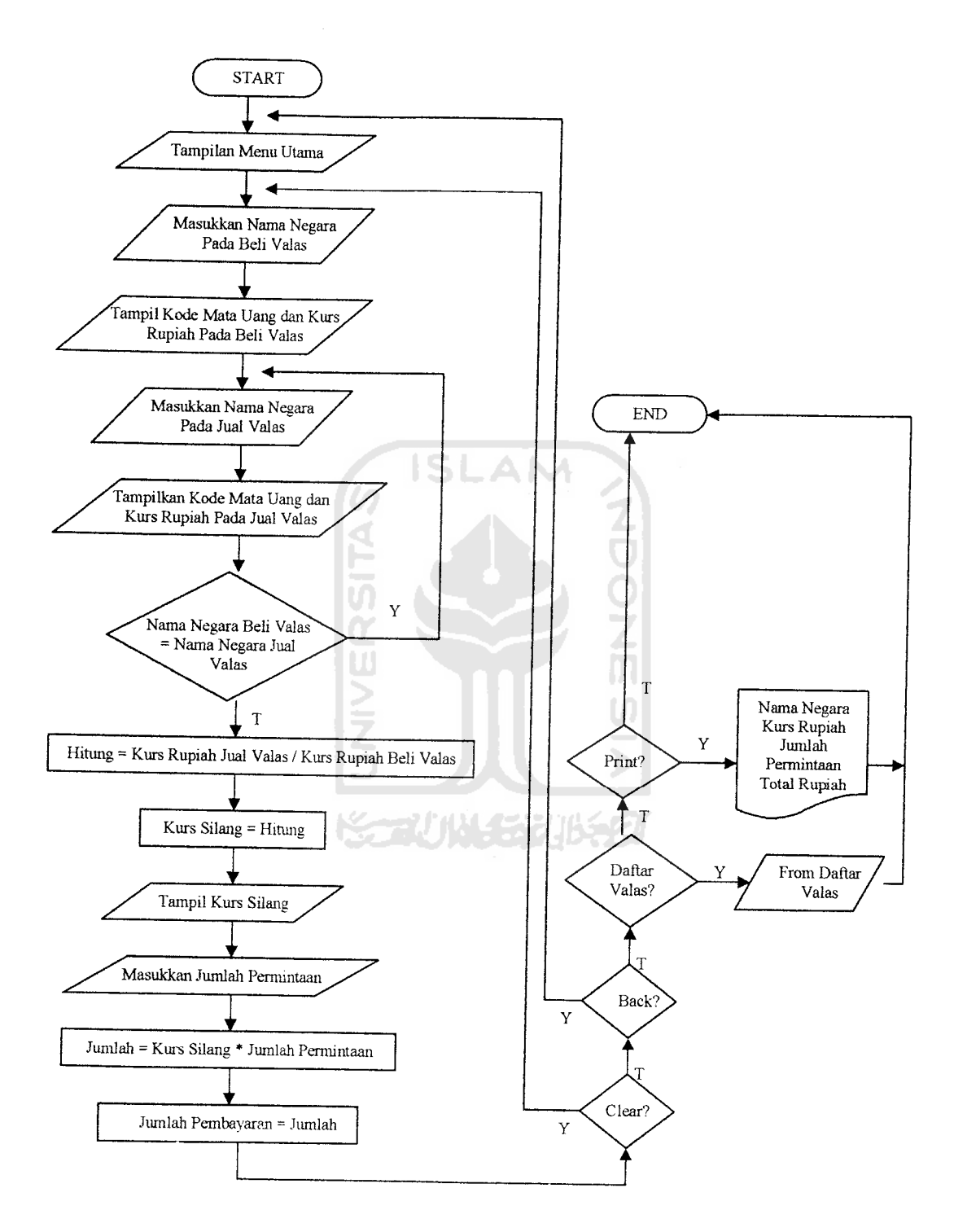

 $\frac{1}{2}$  . The set of  $\frac{1}{2}$ 

Gambar 4.3 Flowchart Transaksi Antar Valuta Asing

## *4.4 Struktur Tabel*

Dalam membangun sistem Transaksi Valuta Asing menggunakan Metode Spot Rate dan Spot Cross Dengan Visual Basic 6.0 tersebut, database yang digunakan hanya terdiri dari 1 tabel saja yaitu tabel Daftar Valuta Asing. Selain itu masing-masing transaksi memiliki table properi.

# *a. Tabel Struktur Database Daftar Valuta Asing*

Data daftar valuta asing diacu dalam tabel 4.1

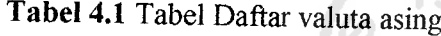

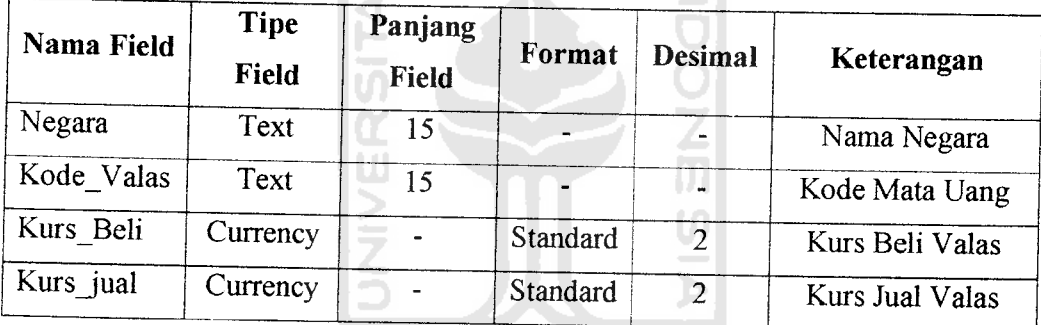

FUIN Y SM

## 4.5 *Rancangan Antarmuka*

Dalam Rancangan Antarmuka ini akan dijelaskan mengenai bagaimana rancangan atau desain **interface** yang nanti akan di wujudkan pada bab implementasi. Berikut rancangan form-form yang akan ditampilkan.

1. Rancangan Tampilan Form Menu Utama

Dalam fonn menu utama taerdapat item-item seperti transaksi jual valas, transaksi beli valas, transaksi antar valas, lihat daftar valuta asing, ubah nilai kurs, dan pilihan keluar. seperti gambar 4.4

Gambar 4.4 merupakan rancangan dari tampilan **form menu utama** yang akan dibuat.

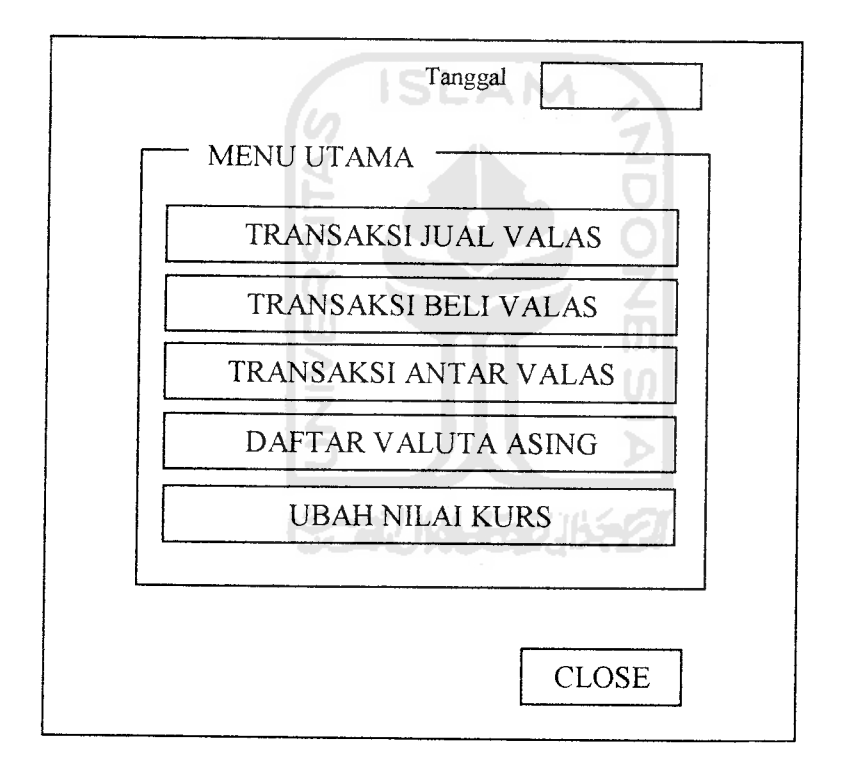

Gambar 4.4 Form Menu Utama

2. Rancangan Tampilan FormTransaksi Jual Valas

Dalam tampilan form transaksi jual valas terdapat item-item, seperti mata uang negara, kode mata uang, dalam rupiah, jumlah permintaan, total rupiah. Selain itu terdapat pilihan yang akan dipilih sesuai keinginan client, hitung, clear, print, daftar valas, back.

Gambar 4.5 merupakan rancangan dari tampilan **form transaksi jual valas.**

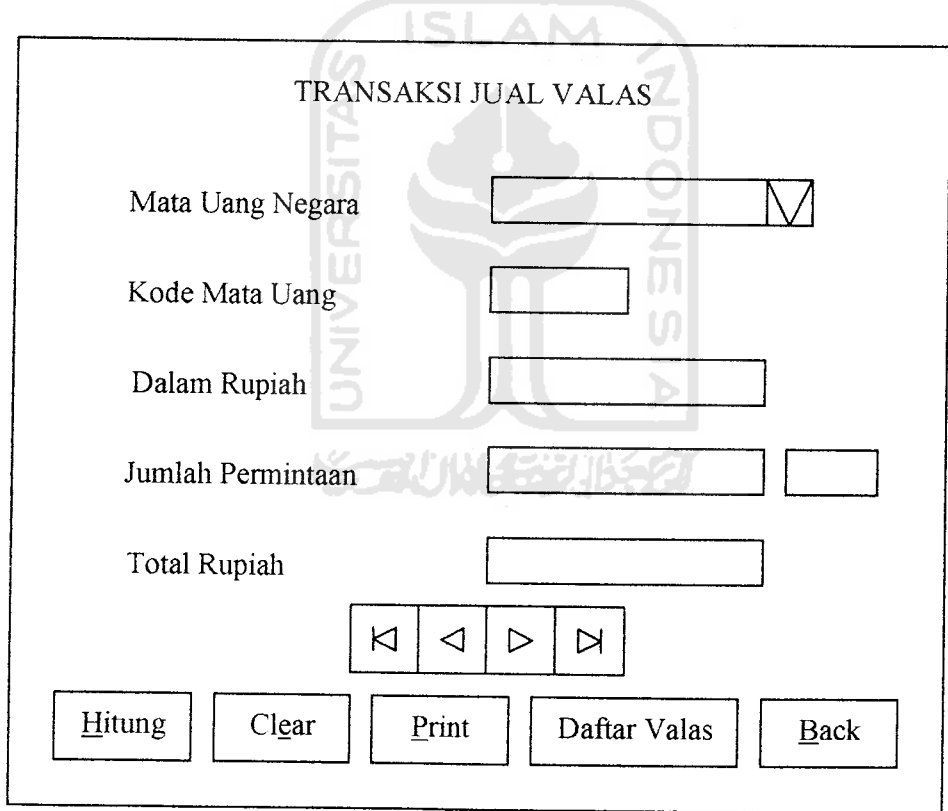

Gambar 4.5 Form Transaksi Jual Valas

3. Rancangan Tampilan Form Transaksi Beli Valas

 $\frac{1}{2}$ 

Dalam tampilan fonn transaksi beli valas terdapat item-item, seperti mata uang negara, kode mata uang, dalam rupiah, jumlah permintaan, total rupiah. Selain itu terdapat pilihan yang akan dipilih sesuai keinginan client. Hitung, clear, print, daftar valas, back.

Gambar 4.6 merupakan rancangan dari tampilan **form transaksi Beli valas.**

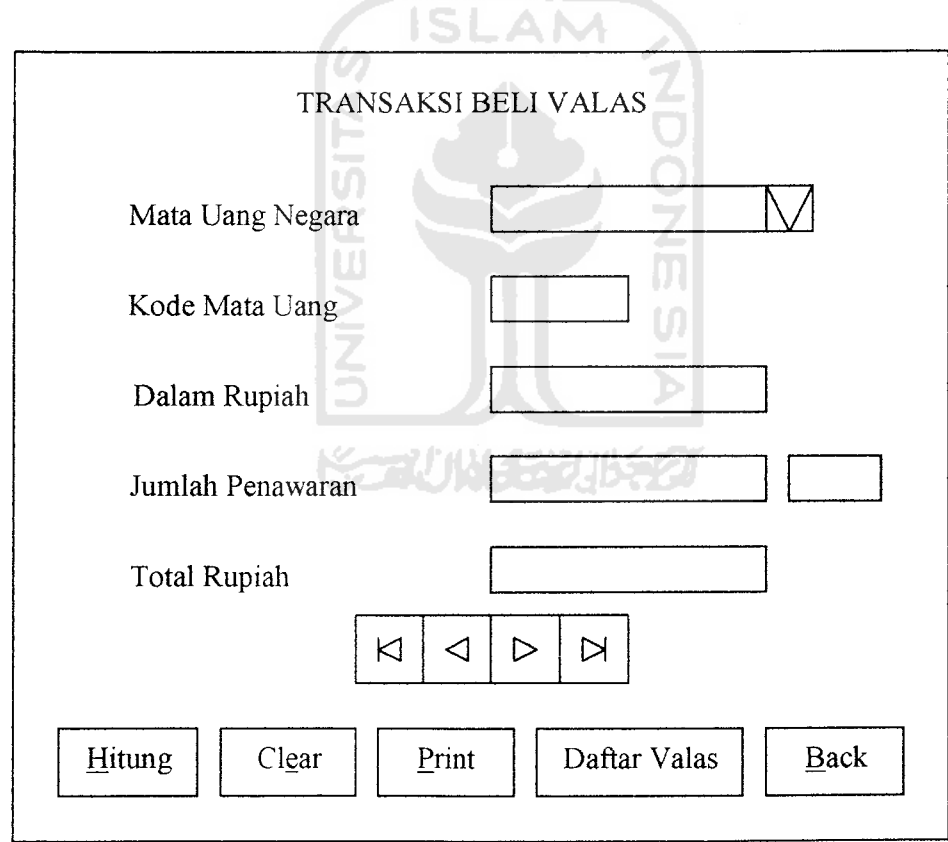

Gambar 4.6 Form Transaksi Beli Valas

 $\hat{\beta}$ 

4. Rancangan Tampilan Form Transaksi Antar Valas

Dalam tampilan form transaksi antar valas terdapat item: beli valas dan jual valas yang masing-masing terdapat item mata uang negara, kode mata uang, kurs rupiah. Dan terdapat menu lain yaitu hitung, ok, clear, print, daftar valas, back.

Gambar 4.7 merupakan rancangan dari tampilan **form transaksi Antar valas.**

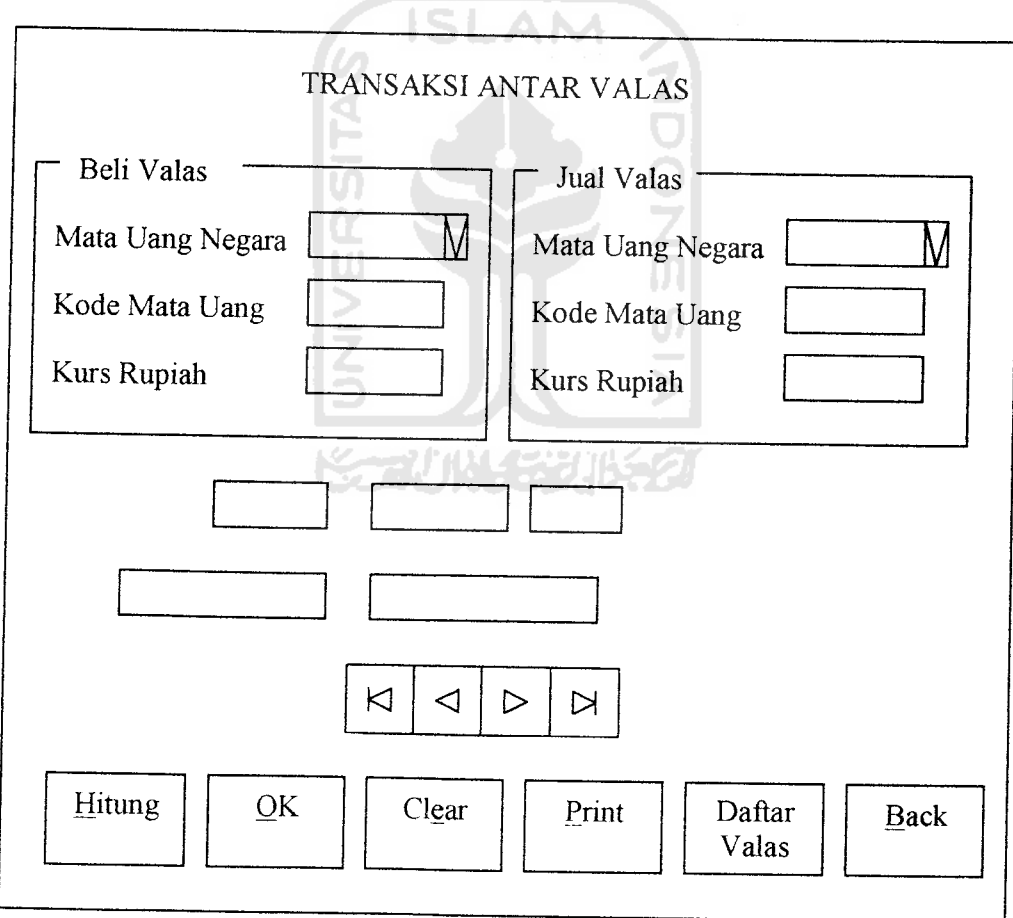

## Gambar 4.7 Fonn Transaksi Antar Valas

5. Rancangan Tampilan Form Daftar Valuta Asing

Pada tampilan fonn daftar valuta asing akan menampilkan database dari daftar valas, dam terdapat pilihan back, dan print.

Gambar 4.8 merupakan rancangan dari tampilan **form Daftar Valuta Asing.**

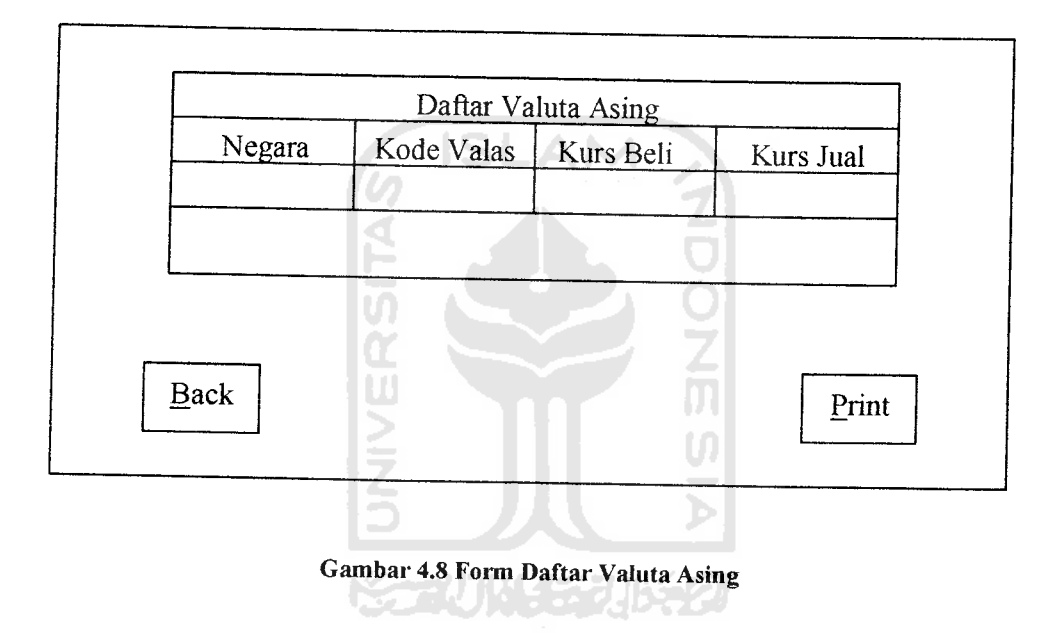

# 6. Rancangan Tampilan Form Edit Daftar Valuta Asing

Dalam form edit daftar valas terdapat daftar dari valuta asing dan terdapat menu pilihan yang dapat mengedit data dari daftar valas. Seperti update, delete, add, print, back.

Gambar 4.9 merupakan rancangan dan tampilan **Editform Daftar Valuta Asing.**

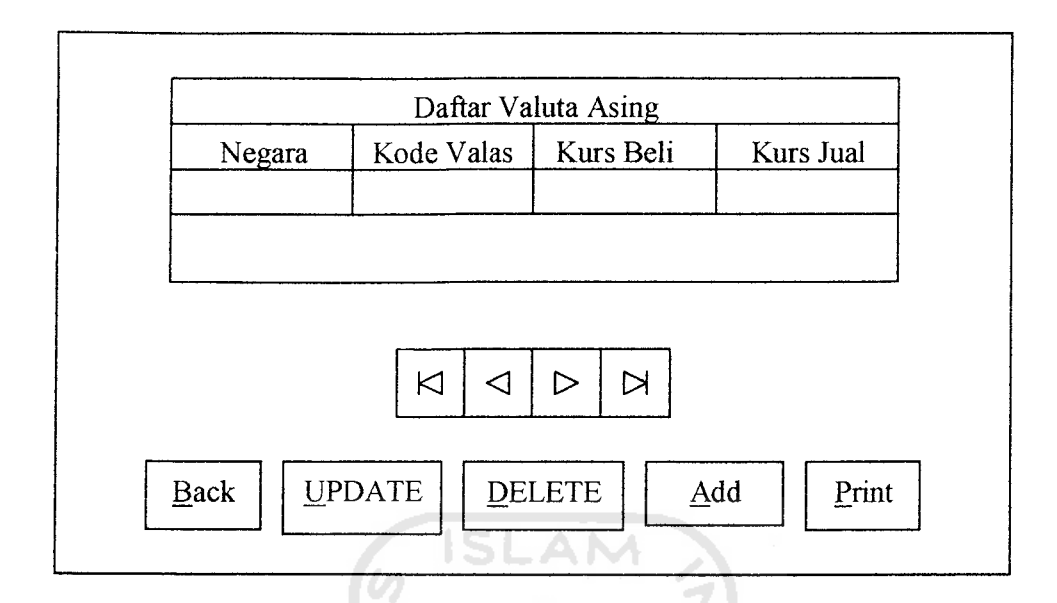

# Gambar 4.9 Form Edit Daftar Valuta Asing

 $\triangleleft$ 

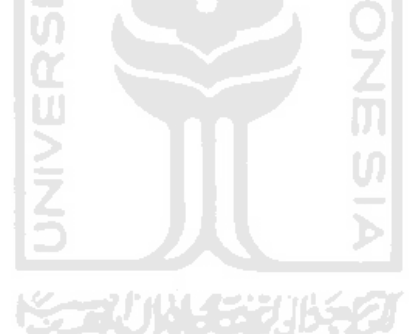

### *BABV*

### *IMPLEMENTASI PERANGKAT LUNAK*

### *5.1 Batasan Implementasi*

Penulisan ilmiah ini menggunakan perangkat lunak Microsoft Visual Basic 6.0 karena perangkat lunak tersebut merupakan salah satu **software** yang sekarang telah memperoleh jumlah pengguna yang cukup besar dan memiliki kemampuan untuk membuat berbagai jenis aplikasi yang beraneka ragam dan bermanfaat. Microsoft access 2003 dipilih karena mudah dalam penggunaannya.

Aplikasi ini dibuat untuk para pemakai yang ingin mendapatkan kemudalian dalam melakukan transaksi valuta asing menggunakan metode Spot Rate dan Spot Cross Rate, untuk lebih detailnya penulis membuat aplikasi ini dengan tampilan tiap transaksi sehingga lebih mudah. Dalam pembuatan aplikasi transaksi ini penulis membuat dengan tahapan sebagai berikut yaitu membuat alur proses, rancangan tampilan, dan program. Dengan demikian diharapkan aplikasi transaksi ini dapat berjalan sesuai harapan dan dapat digimakan oleh pemakai.

Pada program ini jika dijalankan akan menampilkan menu utama untuk masuk ke aplikasi transaksi jual valuta asing, transaksi beli valuta asing, transaksi antar valuta asing, daftar valuta asing, ubah valuta asing, dan keluar dari program.

### *5.2 Implementasi Sistem*

Implementasi sistem terdiri dari Implementasi Antannuka dan Implementasi Prosedural.

### *5.2.1 Implementasi Antarmuka*

Imlementasi Antarmuka membahas tampilan program transaksi valas agar memudahkan user dalam mengoperasikan program, terdiri dari:

**ISLAM** 

#### *a. Antarmuka Menu Utama*

Pada antarmuka ini user dapat melakukan pemilihan menu yang di kehendaki sesuai pilihan yang ada, menu pililian yang terdapat dalam menu utama diantaranva transaksi jual valas, transaksi beli valas, transaksi antar valas, daftar valas, ubah daftar valas, dan keluar dari program. Setelah itu tekan enter atau tombol OK.

Pada fonn menu utama terdapat pilihan yang harus dipilih oleh **user.** Melalui form inilah kita bisa menuju ke berbagai fonn selanjutaya. 1 label di sebelah tanggal teksnya akan muncul setelah aplikasi dijalankan. Tampilan antannuka menu utama ditunjukkan gambar 5.1

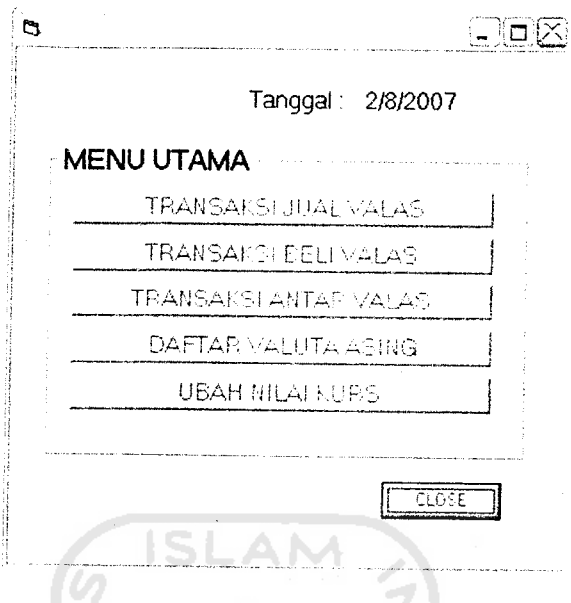

*Gambar 5.1* Antarmuka Menu Utama

## *b. Antarmuka Transaksi Jual Valas*

Antarmuka ini adalah media bagi user untuk menghitung transaksi dengan nilai jual valas. Di sini **user** tinggal memilih nama negara maka kode dan kurs akan muncul secara otomatis, dan user tinggal memasukkan nilai nominal di kolom jumlah permintaan maka otomatis akan muncul nilai nominal dari perhimngan jual valas. Setelah transaksi user bisa memilih tombol yang tersedia seperti clear untung mengliapus isi kolom transaksi sebelumnya, back untuk kembali ke menu utama, daftar valas untuk melihat tabel daftar valas yang berlaku saat itu. Dan tombol print untuk mencetak. Antarmuka transaksi jual valas ditunjukkan gambar 5.2

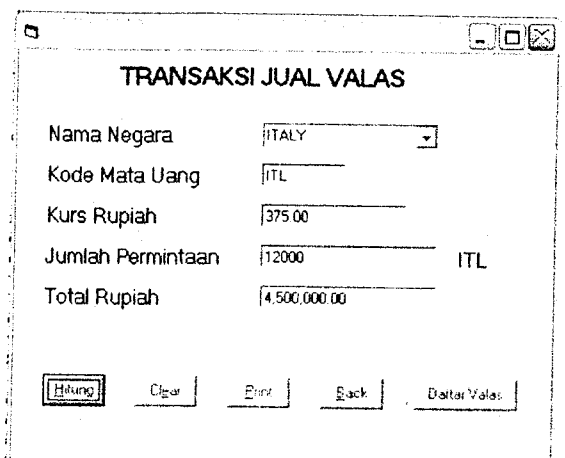

*Gambar 5.2* Antarmuka Transaksi Jual Valas

## *c. Antarmuka Transaksi Beli Valas*

Antar muka ini adalah media bagi user untuk menghitung transaksi dengan nilai beli valas. Disini user tinggal memilih nama negara maka kode dan kurs akan muncul secara otomatis, dan user tinggal memasukkan nilai nominal di kolom jumlah permintaan maka otomatis akan muncul nilai nominal dari perhitungan beli valas. Setelah transaksi user bisa memilih tombol yang tersedia seperti clear untung mengliapus isi kolom transaksi sebelumnya, back untuk kembali ke menu utama, daftar valas untuk melihat tabel daftar valas yang berlaku saat itu. Dan tombol print untuk mencetak. Antar muka transaksi beli valas ditampilkan gambar

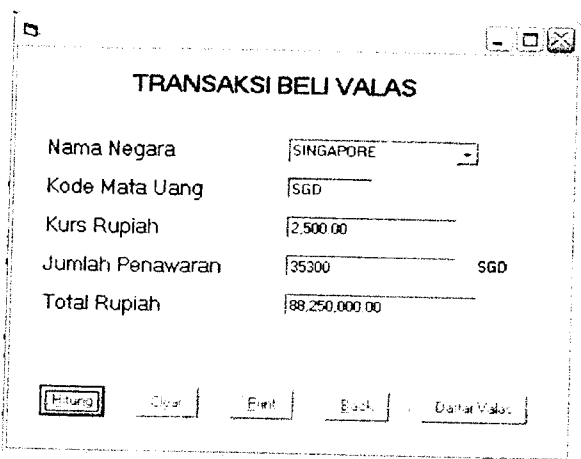

*Gambar5.3* Antarmuka Transaksi Beli Valas

# *d. Antarmuka Transaksi Antar Valas*

 $1.11$ 

L.

Antarmuka ini menyediakan transaksi antar valas, di mana pembeli ingin menukarkan valuta asing la punya dengan valuta asing yang lain. Antarmuka transaksi antar valas ditunjukkan gambar 5.4

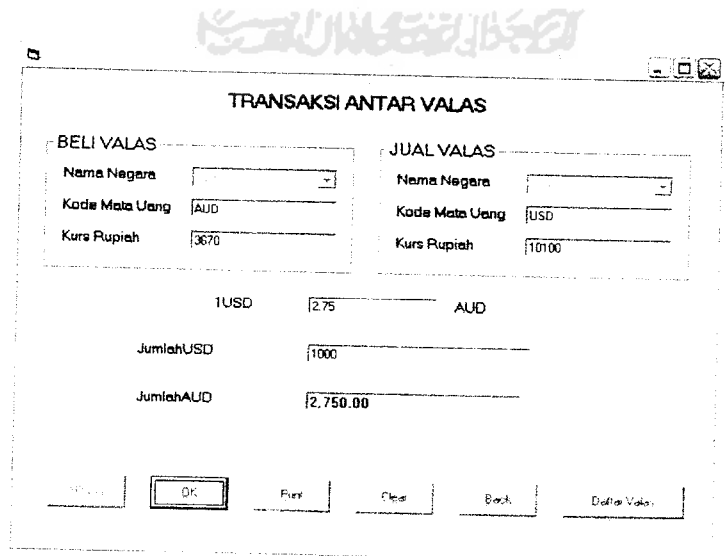

*Gambar 5.4* Antarmuka Transaksi Antar Valas

### *e. Antannuka Daftar Valuta Asing*

Antarmuka ini merupakan tampilan daftar valas yang mana terdapat disemua transaksi, user tinggal meng klik tombol daftar valas maka akan muncul daftar valas. Tampilan antarmuka daftar valas ditunjukkan gambar 5.5

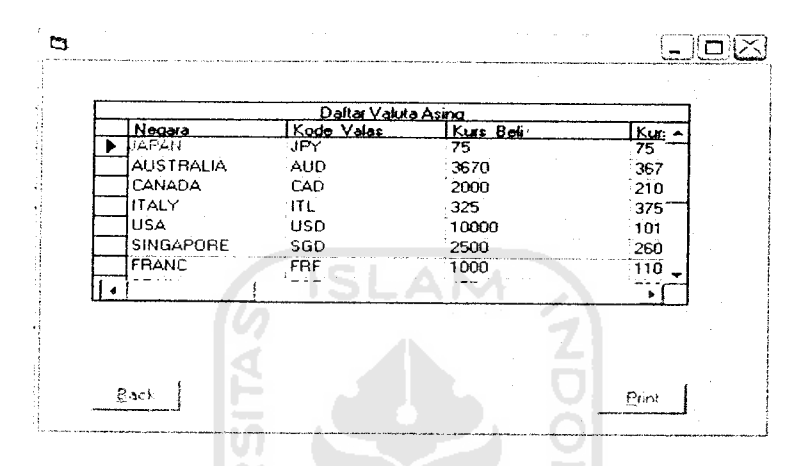

*Gambar 5.5* Antarmuka Daftar Valuta Asing

U)

### *f. Antarmuka Rubah Nilai Kurs*

Antarmuka ini adalah media untuk merubah nilai kurs valuta asing, atau nilai daftar valas disini terdapat tombol pilihan update untuk merubah data, delete untuk menghapus data, add untuk menambah data, print untuk mencetak, dan back untuk kembali ke menu utama.Tampilan antarmuka rubah nilai kurs ditunjukkan gambar 5.6

| Kode Valas |                                                        |                                               |
|------------|--------------------------------------------------------|-----------------------------------------------|
| JPY        | Kurs Beli                                              | <u>ı Kur.</u><br>75                           |
|            |                                                        | 367                                           |
|            |                                                        | 210                                           |
|            |                                                        | 375                                           |
|            |                                                        | ាល                                            |
|            |                                                        | 260                                           |
| FRF        |                                                        | 110                                           |
|            | $-$                                                    |                                               |
|            | AUD<br><b>CAD</b><br>-IT L<br><b>USD</b><br><b>SGD</b> | 3670<br>2000<br>-325<br>10000<br>2500<br>1000 |

Gambar 5.6 Antarmuka Rubah Nilai Kurs

### g. *Antarmuka Password*

Antarmuka ini adalah media untuk melakukan perubahan daftar valas. Yaitu **update, delete, dan add.** Sebelum melakukan pilihan tersebut terlebih dahulu mengisi password. Tampilan antarmuka password ditunjukkan gambar 5.7

【∠

![](_page_53_Picture_199.jpeg)

*Gambar 5.7* Antarmuka Password

### h. *Laporan Daftar* Valas

Laporan daftar valas digunakan untuk memberikan laporan nilai kurs valas yang berlaku pada saat dibuat. Dengan adanya laporan daftar valas diharapkan dapat diketahui nilai dari kurs valas pada saat itu secara keseluruhan karena nilai kurs dapat berubah-ubah. Laporan daftar valas dimnjukkan gambar 5.8.

![](_page_54_Figure_1.jpeg)

*Gambar 5.8* Laporan Daftar Valas

### *i. LaporanTransaksi Jual Valas*

Laporan Transaksi Jual Valas akan di tampilkan seperti gambar dibawah ini. Pada dokumen dibawah ini Judul, Mata Uang, Kurs Rupiah, Jumlah Permintaan, Total Rupiah, Dan Teller bersifat tetap. Sedangkan teks yang terletak disebelali kanan dari tanda titik dua ":" bersifat tidak tetap atau tergantung dengan input/angka yang dimasukkan. Laporan transaksi jual valas ditunjukkan gambar 5.9

#### *TRANSAKSI JUAL VALAS*

![](_page_55_Picture_276.jpeg)

Teller

*Gambar 5.9* Laporan Transaksi Jual Valas

### j. *Laporan Transaksi Beli Valas*

Laporan Transaksi Beli Valas akan di tampilkan seperti gambar dibawah ini. Pada dokumen dibawah ini Judul, Mata Uang, Kurs Rupiah, Jumlah Permintaan, Total Rupiah, Dan Teller bersifat tetap. Sedangkan teks yang terletak disebelali kanan dari tanda titik dua ":" bersifat tidak tetap atau tergantung dengan input/angka yang dimasukkan. Laporan transaksi beli valas dimnjukkan gambar 5.10

![](_page_55_Picture_6.jpeg)

#### *TRANSAKSI BELI VALAS*

19/7/2007

Nsrra Negare Kode Mata Usng Kurs Ruciah Jumlah Penawaran<br>Total Rupiah FRANC FRF <sup>i</sup> ooo o: Total Rusish 103 000.COO 00

Teller

*Gambar 5.10* Laporan Transaksi Beli Valas

## k. *Laporan Transaksi Antar Valas*

Pada dokumen laporan transaksi antar valas ada tiga bagian yang terpisah, Beli Valas yang terdiri dari Mata Uang Negara, Kode Mata Uang, dan Kurs Rupiah. Jual Valas yang terdiri dari Mata Uang Negara, Kode Mata Uang, dan Kurs Rupiah. Sebagai contoh adalah pembeli menukar mata uang UAD dengan perhimngan kurs beli dengan mata uang lainnya USD dengan perhimngan kurs jual. Tercetak pula perbandingan antara kedua mata uang tersebut.dan juga tertera banyaknya mata uang yang harus diserahkan pembeli dan mata uang yang harus diseralikan penjual. Gambar 5.11 menujukkan laporan transaksi antar valas.

 $\sim 10$ 

![](_page_56_Picture_323.jpeg)

*Gambar 5.11* Laporan Transaksi Antar Valas

## *5.2.2 Implementasi Prosedural*

### *a. Transaksi Jual* Valas

Pada transaksi jual valas terdapat prosedur dalam menghitung total

nipiah, berikut prosedur untuk menghitung pada transaksi jual valas

Private Sub CmdHitung\_Click()

CmdPrinLEnabled = False

On Error GoTo errhand:

total = TxtKurs.Text \* TxtJumlah.Text

TxtTotal.Text = Format(total,  $^{\prime\prime}\#$ ,  $\#$ , 00")

errhand:

CmdPrint.Enabled = True

Exit Sub

End Sub

### *b. Transaksi Beli* Valas

Pada transaksi beli valas terdapat prosedur dalam menghitung total

nipiah, berikut prosedur hitung dalam transaksi beli valas

Private Sub CmdHitung\_Click()  $Cm$ dPrint.Enabled = True On Error GoTo errhand: total = TxtKurs.Text \* TxtJumlah.Text TxtTotal.Text = Format(total, "#,#.00") errhand: Exit Sub End Sub

## *c. Transaksi Antar Valas*

Pada transaksi antar valas terdapat prosedur dalam menghitung jumlah transaksi mata uang tertentu, berikut prosedur hitung pada transaksi antar

valas

Private Sub CmdIIitung\_Click() LblJumlah(0). Visible = True LbUumlah(l). Visible = True TxUumlah. Visible = True TxtTotal.Visible = True TxtSilang. Visible = True CmdOK.Enabled = True CmdHitung.Enabled = False CboNegara(0).Enabled = False Ŏ<br>Zm CboNegara(l).Enabled = False On Error GoTo errhand: LblSilang(0).Caption = "1" + "" + TxtKode(1).Text LblSilang(l). Caption = Tx1Kode(0).Text  $Lb$ Jumlah(0).Caption = "Jumlah" + "" + TxtKode(1).Text LblJumlah(1).Caption = "Jumlah" + "" +  $T$ xtKode(0).Text hitung = Val(TxtJual.Text) / Val(TxtBeli.Text) TxtSilang.Text = Format(hitung, "#,#.00") errhand:

Exit Sub

End Sub

### *BAB VI*

### *ANALISIS KINERJA PERANGKAT LUNAK*

### *6.1 Pengujian Sistem*

Pemrograman merupakan kegiatan menulis atau membuat suatu program untuk dieksekusi atau dijalankan oleh komputer. Kode-kode atau perintahperintahyang dirulis harus berdasarkan dokumentasi yang disediakan oleh analisis sistem dari hasil rancangan sistem secara rinci. Sebelum program diterapkan, maka program harus bebas dari kesalahan-kesalahan. Oleh sebab itu program harus diuji. Pengujian program perlu sebelum program itu diterapkan ke dalam lingkungan yang sebenarnya. Pengujian tersebut dilakukan untuk menemukan kesalahan-kesalahan.

### *6.2 Pengujian dan analisis*

Pada tahap pengujian dan analisis membandingkan kebenaran dan kesesuaian dengan kebutuhan sistem.

### *6.2.1 Pengujian Transaksi Jual Valas*

Pada tanggal 29 july 2007 daftar kurs jual di suatu bank devisa diketahui bahwa 1 JPY= Rp 75 dan investor Jakarta memiliki 100.000 JPY dan investor mau menjual valas jepang (JPY) tersebut di Bank Indonesia di Jakarta, maka diperoleh perhitungan 100.000 JPY  $x$  75 = Rp 7.500.000. Gambar 6.1 Hasil perhitungan pada program

![](_page_60_Picture_208.jpeg)

*Gambar 6.1* Perhitungan Transaksi Jual Valas

Pada pengujian transaksi diatas terdapat persamaan nilai akhir antara perhitungan manual dan perhitungan menggunakan program, dapat disimpulkan program diatas sudah berjalan sebagai mana mestinya.

### *6.2.2 Pengujian Transaksi Beli Valas*

Pada tanggal 29 july 2007 daftar kurs beli di suatu bank devisa diketahui baliwa 1 USD (dolar AS) = Rp 10.000 dan investor Jakarta ingin membeli dolar AS atau jumlah penawaran sebanyak 2000 USD, maka diperoleh perhitungan Rp 10.000 x 2000 = Rp 20.000.000, maka investor harus mengeluarkan dana sebanyak Rp 20.000.000 untuk meperoleh 2000 USD. Gambar 6.2 adalah hasil perhitungan dalam program

*46*

![](_page_61_Picture_150.jpeg)

*Gambar 6.2* Perhitungan Transaksi Beli Valas

Pada pengujian transaksi diatas terdapat persamaan nilai akhir antara perhitungan manual dan perhitungan menggunakan program, dapat disimpulkan program diatas sudah berjalan sebagai mana mestinya.

XTW Y X

## *6.2.3 Pengujian Transaksi Antar Valas*

1. Pada tanggal 29 july 2007 daftar kurs beli di suatu bank devisa diketahui bahwa 1 SGD (dolar singapura) = Rp 2500 sedangkan kurs jual 1 USD (dolar AS) = Rp 10.100, maka kurs jual SGD/USD jika dihitung spot cross rate adalah

SGD/Rp x Rp/USD = SGD/Rp 2500 x Rp 10.100/USD = SGD 4.04/USD

Investor memiliki 3500 USD maka apabila investor ingin menukar ke dolar singapura maka tinggal dikalikan 3500 x 4.04 = 14.140 SGD. Gambar 6.3 berikut merupakan hasil dari perhitungan dalam program transaksi antar valas

![](_page_62_Figure_1.jpeg)

*Gambar 6.3* Perhitungan Transaksi Antar Valas

Pada pengujian transaksi diatas terdapat persamaan nilai akhir antara perliitungan manual dan perhitungan menggunakan program, dapat disimpulkan program diatas sudali berjalan sebagai mana mestinya.

2. Apabila user salah dalam memilih negara dengan negara yang sama maka akan muncul pesan seperti pada gambar 6.4 berikut:

![](_page_63_Figure_1.jpeg)

TRANSAKSI ANTAR VALAS

*Gambar 6.4* Pesan kesalahan Transaksi Antar Vlas

![](_page_63_Figure_4.jpeg)

#### *BAB VII*

#### *PENUTUP*

#### *7.1 Kesimpulan*

Dari hasil penelitian, analisis, perancangan sistem, pembuatan program sampai tahap penyelesaian program, maka penulis dapat mengambil kesimpulan sebagai berikut:

- a. Dengan menggunakan aplikasi valuta asing ini dapat menghasilkan nilai **spot cross.**
- b. Dengan mengetahui nilai **spot cross** kita dapat mencari perrbedaan nilai dari **spot rate** antar negara.
- c. File hasil output dari program ini dapat disimpan dalam format \*.doc.

### *7.2 Saran*

Berdasarkan pada pengujian yang telah dilakukan pada perangkat lunak yang dibuat, masih banyak kekurangan dan kelemahan sehingga perlu dikembangkan lagi agar kinerjanya lebih baik, oleh karena itu disarankan :

- a. para pengguna menggunakan komputer dengan tingkat yang tinggi dan mengetahui pengetahuan tentang valuta asing.
- b. Selain itu agar aplikasi ini dapat digunakan secara terus menerus, pengguna dapat mengembangkan aplikasi ini menuju kesempumaan, terutama dalam masah *interface*.

#### *DAFTAR PUSTAKA*

- [ARIOO] Ario Suryo Kusumo. **Buku Latihan Visual Basic 6.0.** Jakarta: Penerbit Elex Media Komputindo, 2000
- [HEM01] Hemdy Hady. **Valas Untuk Manajer.** Jakarta: Penerbit Ghalia Indonesia, 2001
- [BUD02] Budi Permana. **Seri Penuntun Praktis Microsoft Access 2002.** Jakarta: Penerbit Media Komputindo, 2002
- [MIC02] Michael Halvorson. **Steb By Step Microsoft Visual Basic 6.0.** Jakarta: Pnerbit Elex Media Komputindo, 2002
- [MAD03] Tim Penelitian dan Pengembangan MADCOMS. **Aplikasi Database dan Crystal Report Pada Visual Basic 6.0.** Yogyakarta: Penerbit Andi, 2003